# Hoe je project indienen in het plattelandsloket? **Hoe je project indienen i<br>het plattelandsloket?**<br>27/05/2021 - webinar

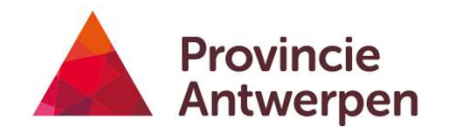

1 - 5/27/2021

#### Afspraken

- Microfoon uit
- Vragen stellen via chat
- Sessie wordt opgenomen
- Ook na afloop vragen stellen aan ons

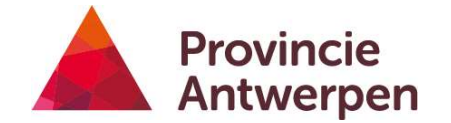

#### Agenda

- Kort voorstellingsrondje
- Inleiding in
	- Plattelandsloket
	- Inhoudelijke opbouw dossier

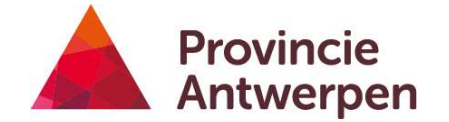

#### Voordat je start in het loket

- Structuur brengen in je verhaal
- Hulptools: leidraad + gids voor projectontwikkelaars van Innovatiesteunpunt (wordt bezorgd)

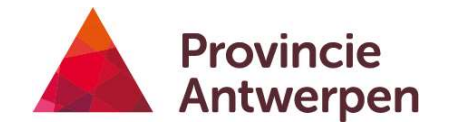

#### Waar?

- www.vlm.be  $\rightarrow$  loketten  $\rightarrow$  plattelandsloket
- Om aan te melden
	- E-ID
	- Federaal token
	- It's me

#### • www.provincieantwerpen.be/platteland of www.leaderprovincieantwerpen.be

- Presentatie + opname
- Handleiding
- Lege worddocumenten

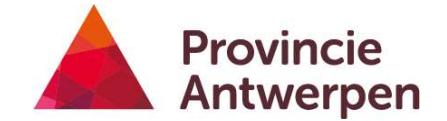

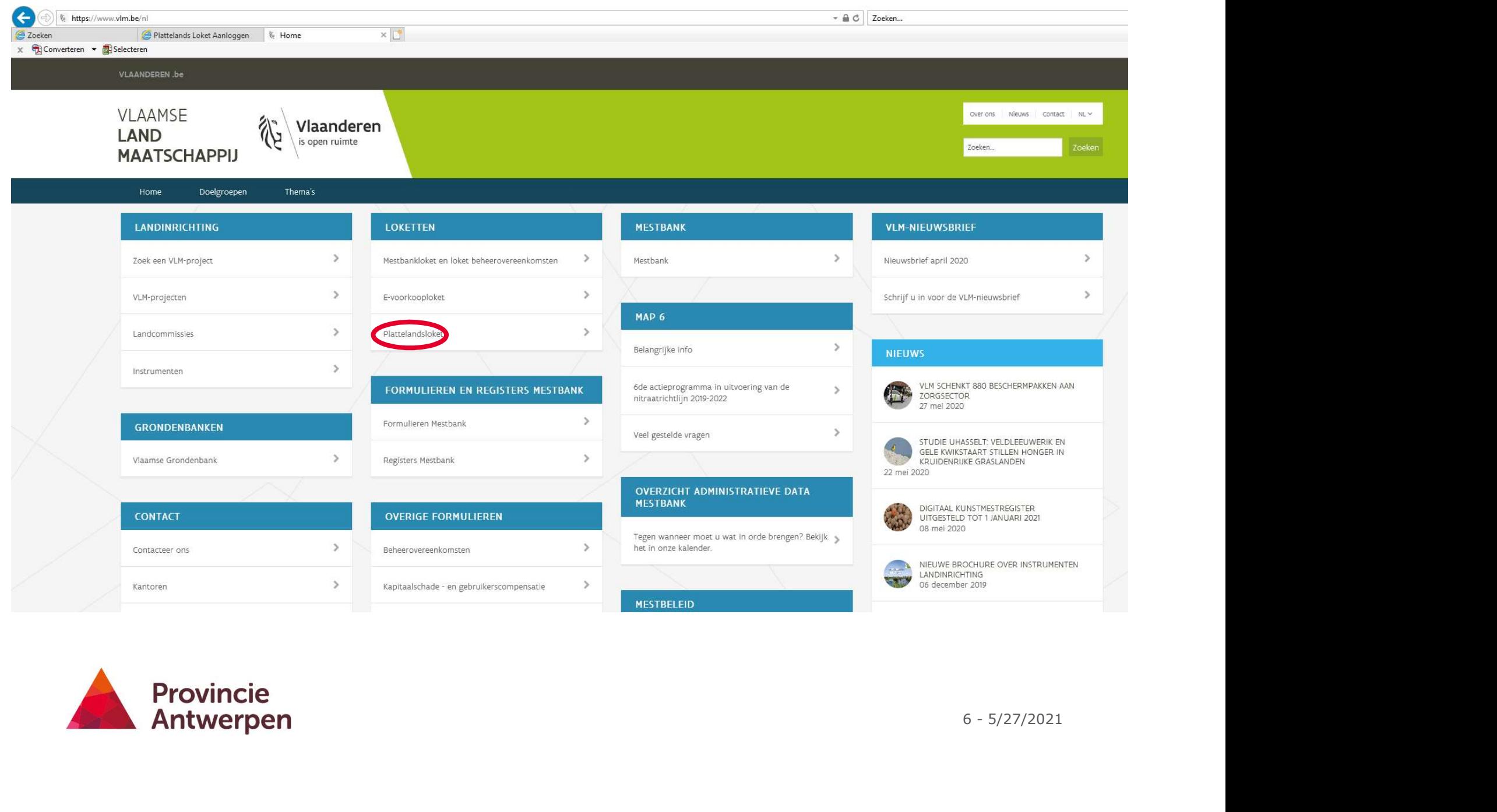

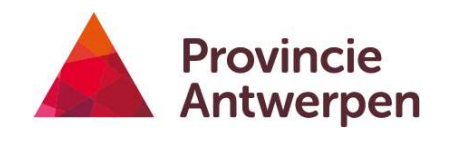

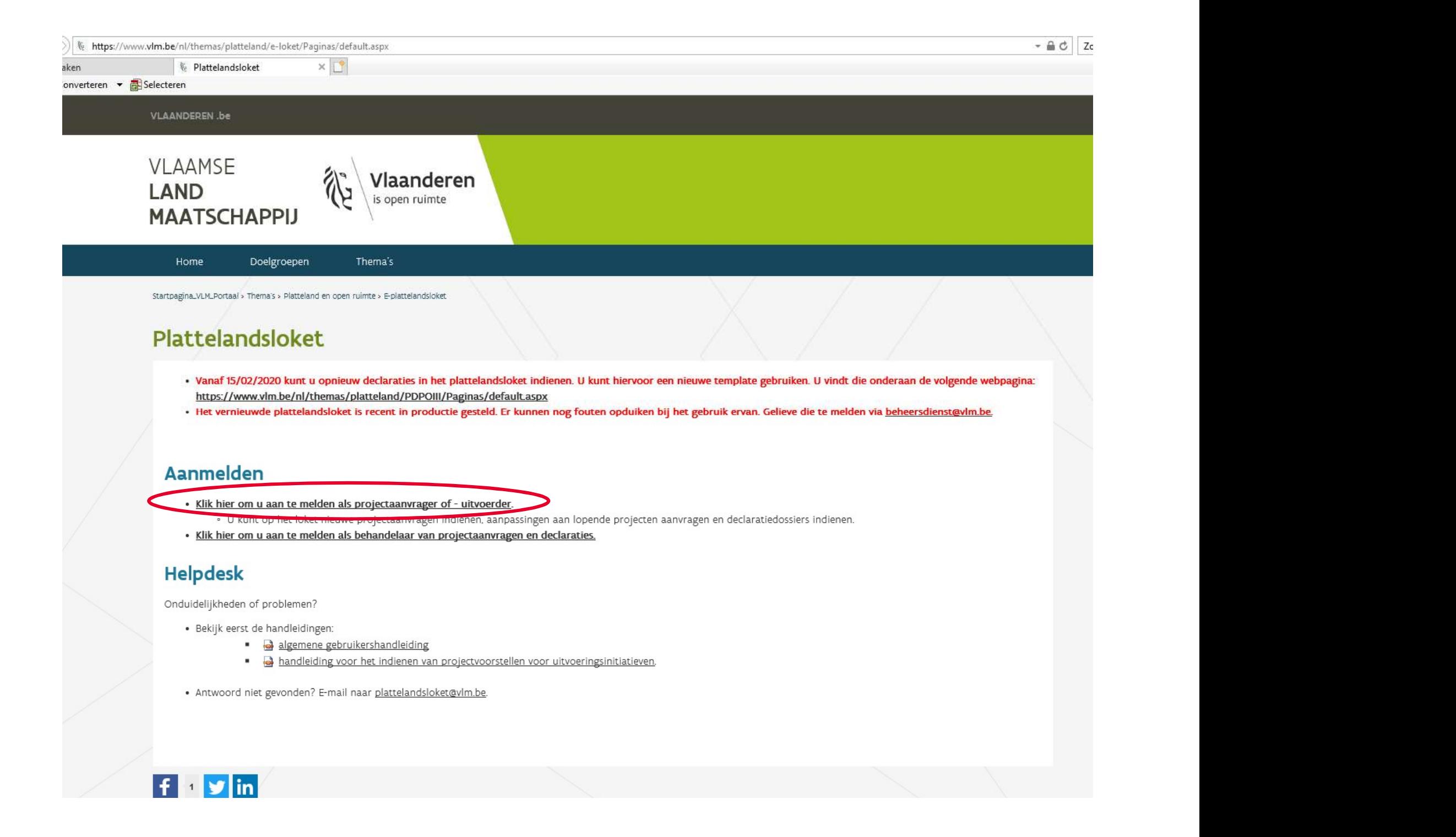

 $f \cdot y$  in

#### **Tips**

- Begin op tijd met in te loggen, niet de dag voor de deadline
- Maak een draft/structuur op voor je input
- Gebruik Google Chrome, en de meest recente versie van een webbrowser
- Zorg voor een kaartlezer
- Zorg dat je de code kent van je e-ID of federaal token

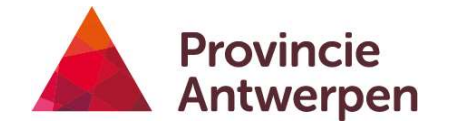

# Stap 1 inloggen

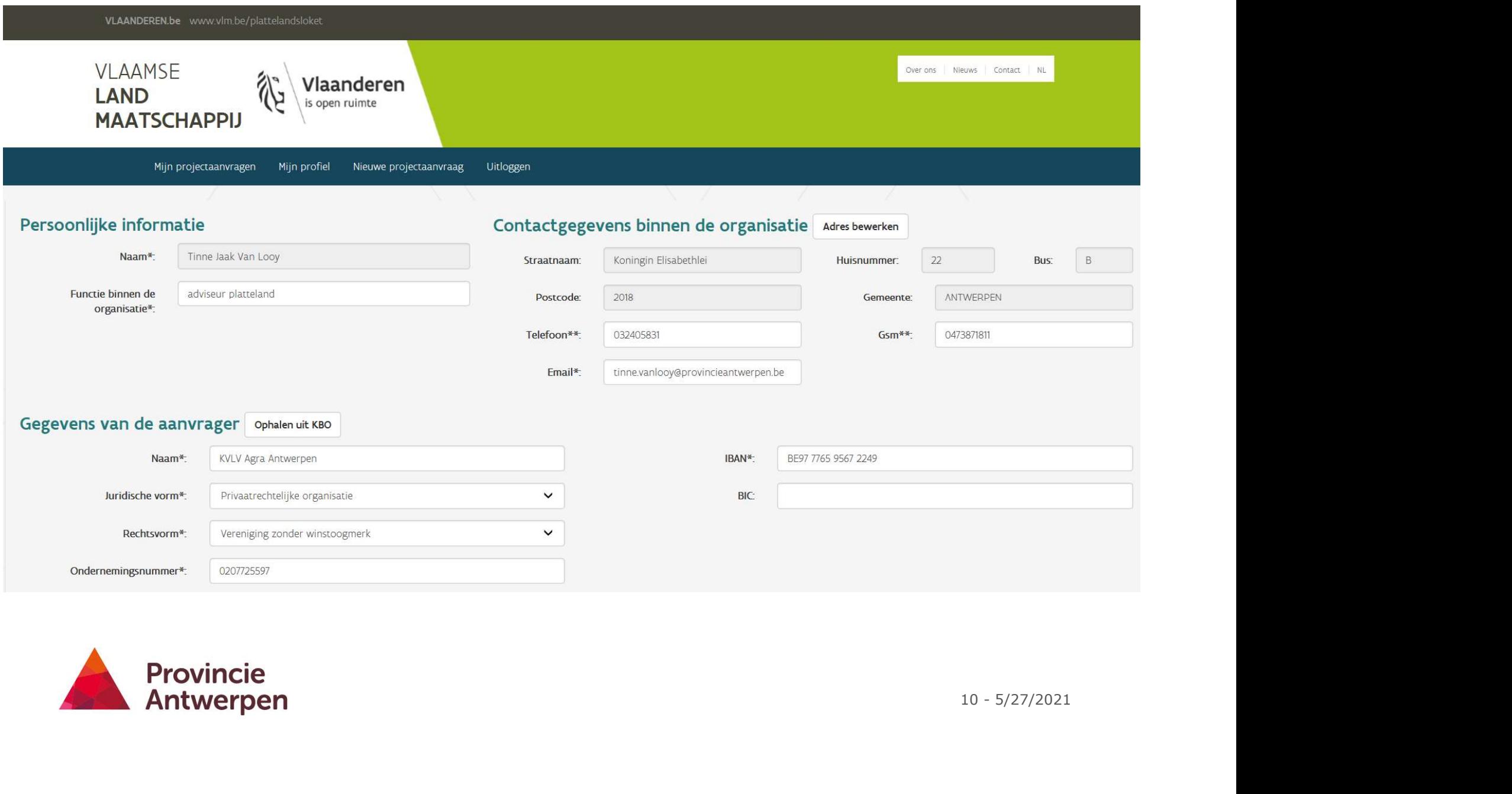

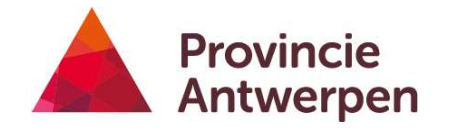

#### Aanmeldpagina

- Velden met een \* zijn verplicht
- Velden met een \*\* : hier kan je kiezen tussen 2 opties bv. GSM of vast telefoonnummer invullen  $\rightarrow$  1 van beiden moet minimaal ingevuld zijn
- $\leftrightarrow$ <br>11 5/27/2021 • Voor organisatie kan je gegevens ophalen via KBO databank  $\rightarrow$ check gegevens op hun correctheid!

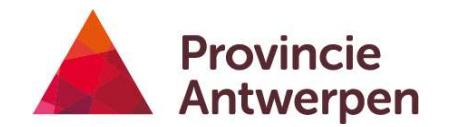

#### Stap 2

# Project aanmaken: subsidiekanaal kiezen

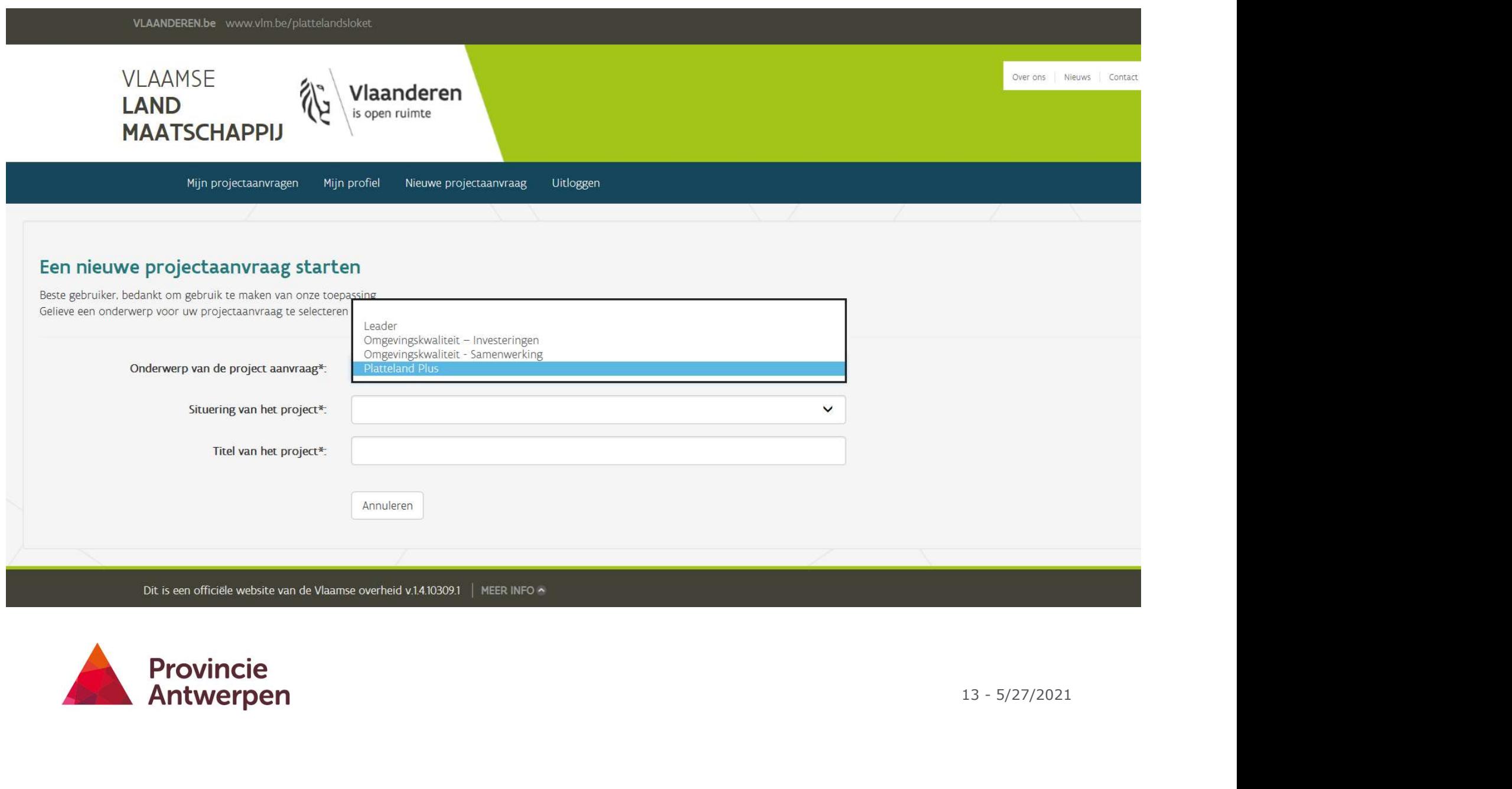

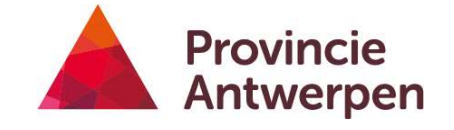

# Subsidiekanaal kiezen **ubsidiekanaal kiezen**<br>
Je kan kiezen uit<br>
• OKW door samenwerking<br>
• OKW investeringen<br>
• Platteland Plus<br>
• LEADER<br>
• Check advies projectidee!<br>
• Leefbare dorpen: investerings- of dienstverleningsproject<br>
Kies provincie

- Je kan kiezen uit
	- OKW door samenwerking
	- OKW investeringen
	- Platteland Plus
	- LEADER
	- $\rightarrow$  Check advies projectidee!
	-
- Kies provincie OF LEADER-gebied
- Kies titel project: deze kan je later nog aanpassen
	- Zorg voor een leuke projecttitel!

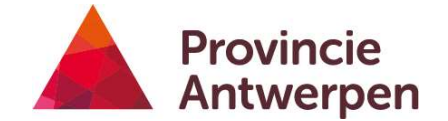

#### Stap 3 Identificatie

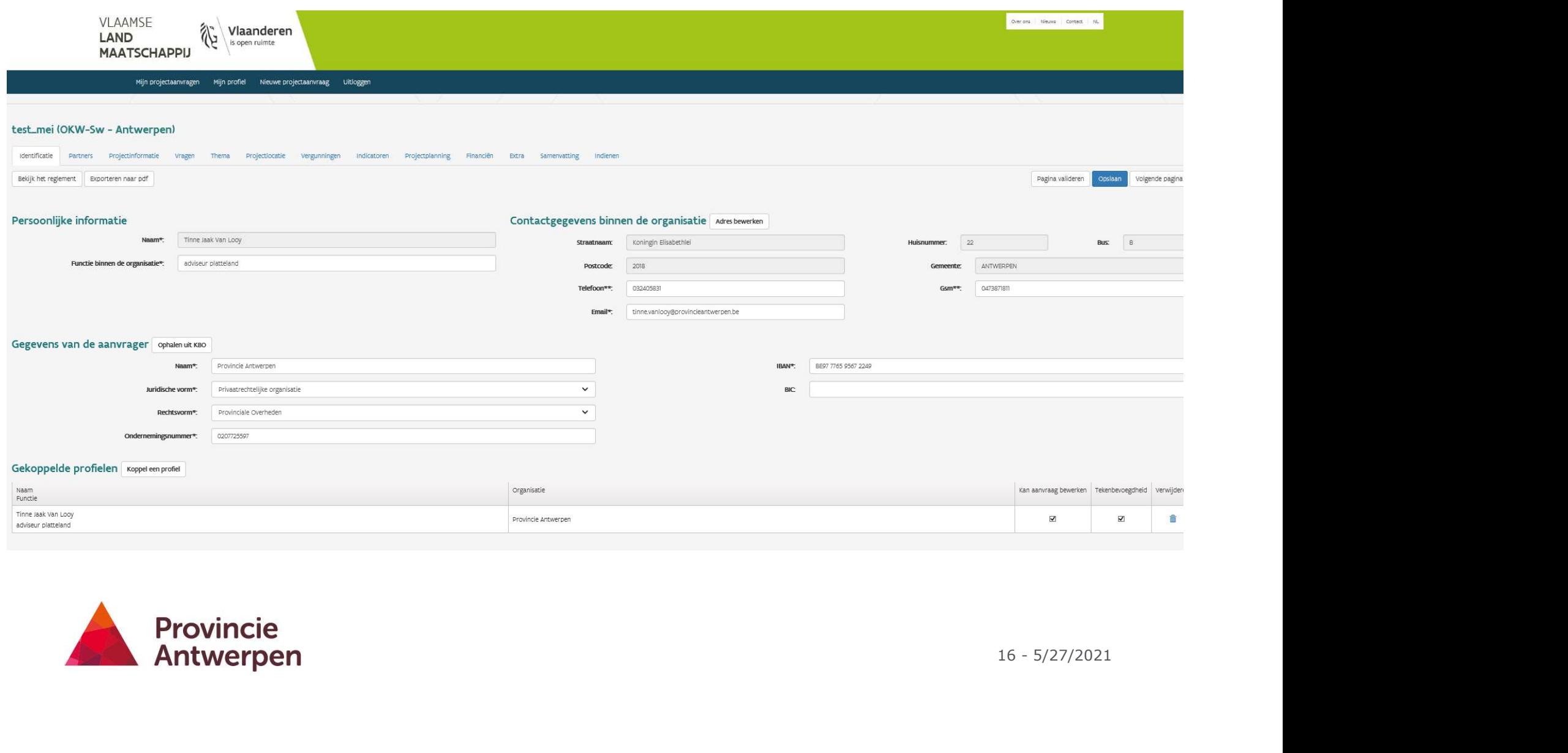

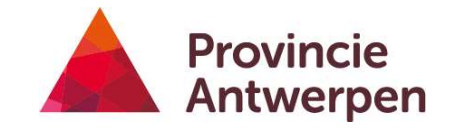

# Project aanmaken **Project aanmaken**<br>• Project bestaat uit verschillende tabbladen<br>• Je kan steeds exporteren naar pdf<br>• Je kan steeds reglement raadplegen<br>• Pagina valideren vs opslaan of volgende pagina

- Project bestaat uit verschillende tabbladen
- Je kan steeds exporteren naar pdf
- Je kan steeds reglement raadplegen
- 

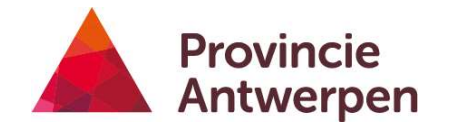

Mijn projectaanvragen Mijn profiel Nieuwe projectaanvraag Uitloggen

#### test\_LEADER (LEA - Kempen Zuid)

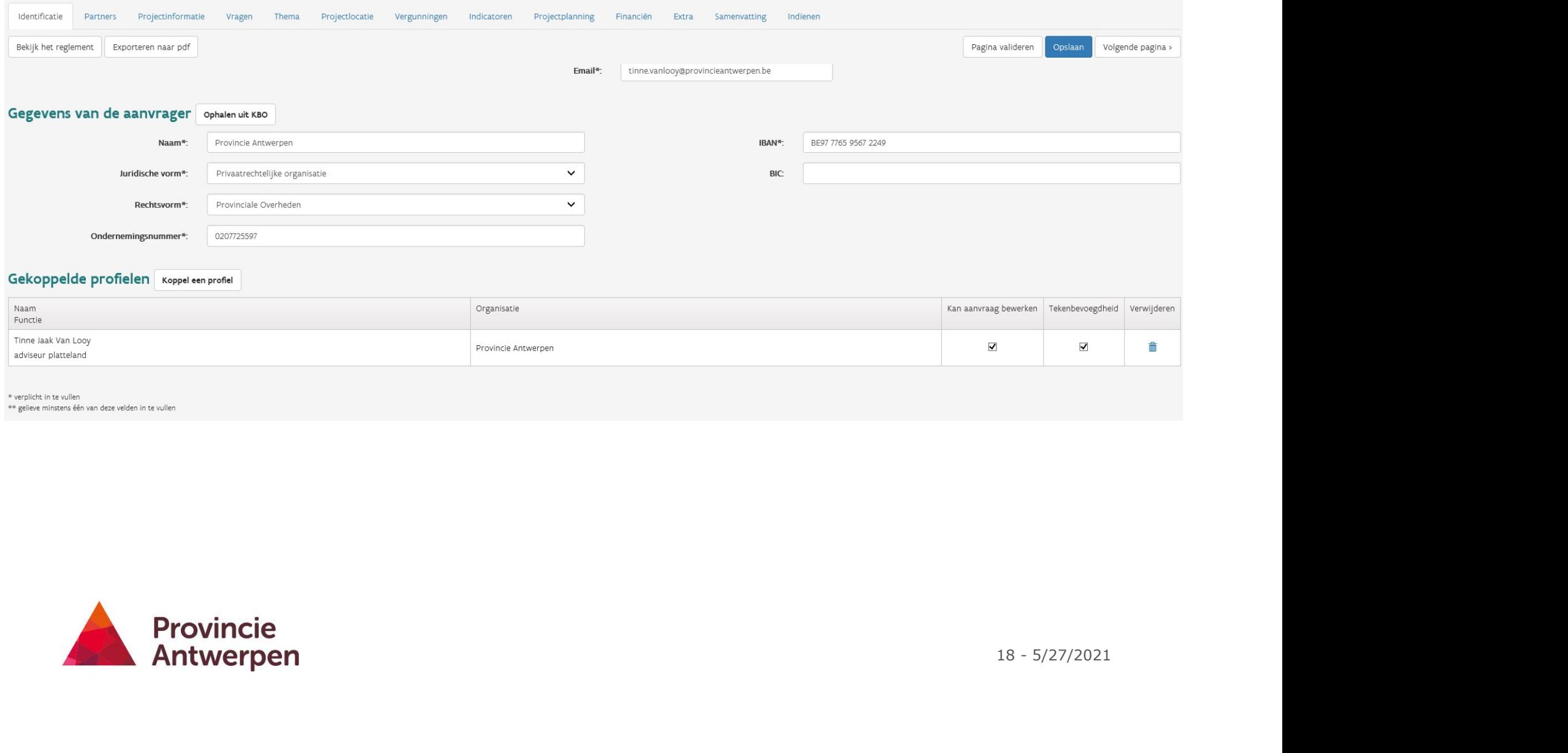

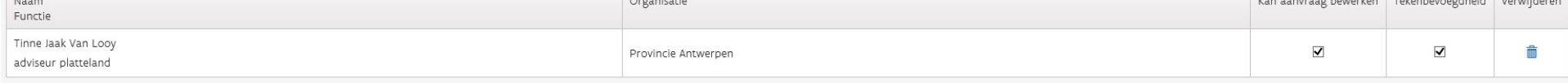

\* verplicht in te vullen

\*\* gelieve minstens één van deze velden in te vullen

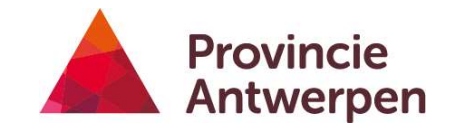

### Tip

- Iedereen waarvan je wil dat ze mee kunnen lezen (bv. diensthoofd, burgemeester, copromotor…), moet zich hebben aangemeld in het e-loket, dan kan je hen aan het dossier koppelen
- Doorloop verschillende tabbladen in aangegeven volgorde
- 1<br>19 5/27/2021<br>19 5/27/2021 • !Tekenbevoegdheid: ofwel heb je die zelf ofwel heb je het mandaat om te tekenen!
- Zorg dat 2 mensen tekenbevoegdheid hebben, voor opvolging

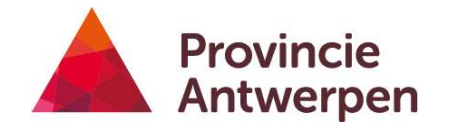

### Stap 4 Projectpartners

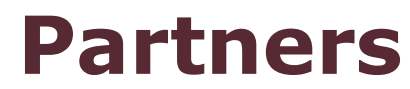

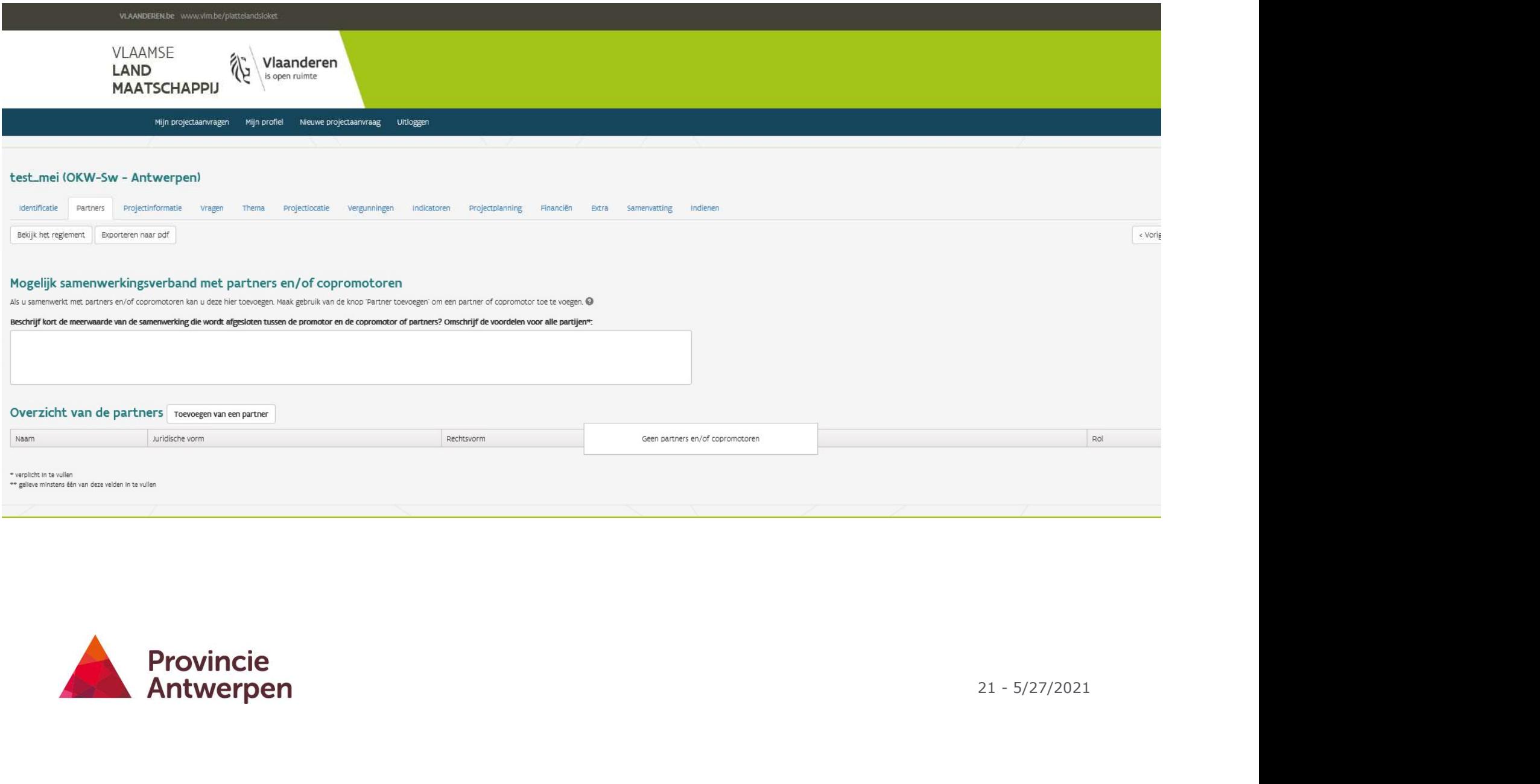

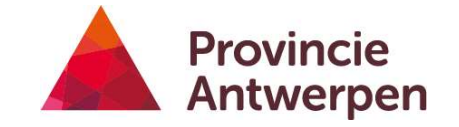

#### Partners LEADER

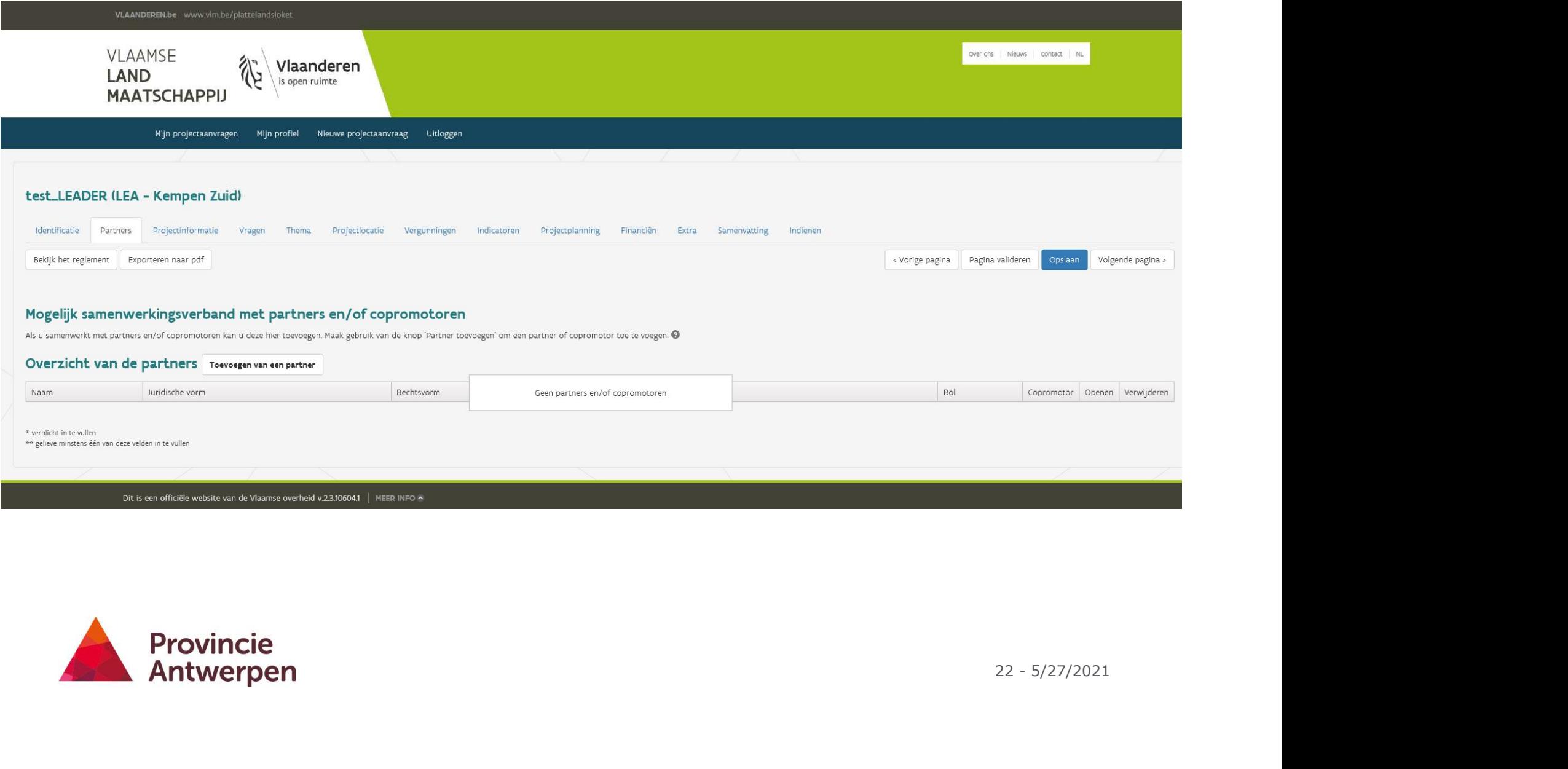

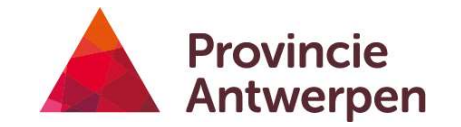

#### Partners en copromotoren

- OKW samenwerking: meerwaarde van de samenwerking
- Zoekrobot KBO
- Alle gegevens van partners en copromotoren moeten ook gekend zijn bij het invullen van de fiche **Partners en copromotorer**<br>• OKW samenwerking: meerwaarde van de samenwe<br>• Zoekrobot KBO<br>• Alle gegevens van partners en copromotoren moete<br>invullen van de fiche<br>• Partner vs copromotor<br>• Copromotor: maakt zelf facturen en
- - Copromotor: maakt zelf facturen en ontvangt hierop ook subsidies
- pertise bv.<br>23 5/27/2021<br>23 5/27/2021 • Inhoudelijke partner: werkt mee aan het project bv. door inbreng van expertise bv. beleidsdienst
	- Financiële partner: geeft geld om het project te realiseren

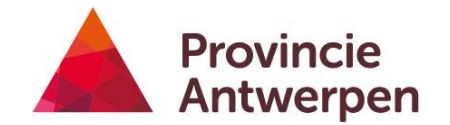

#### Copromotor

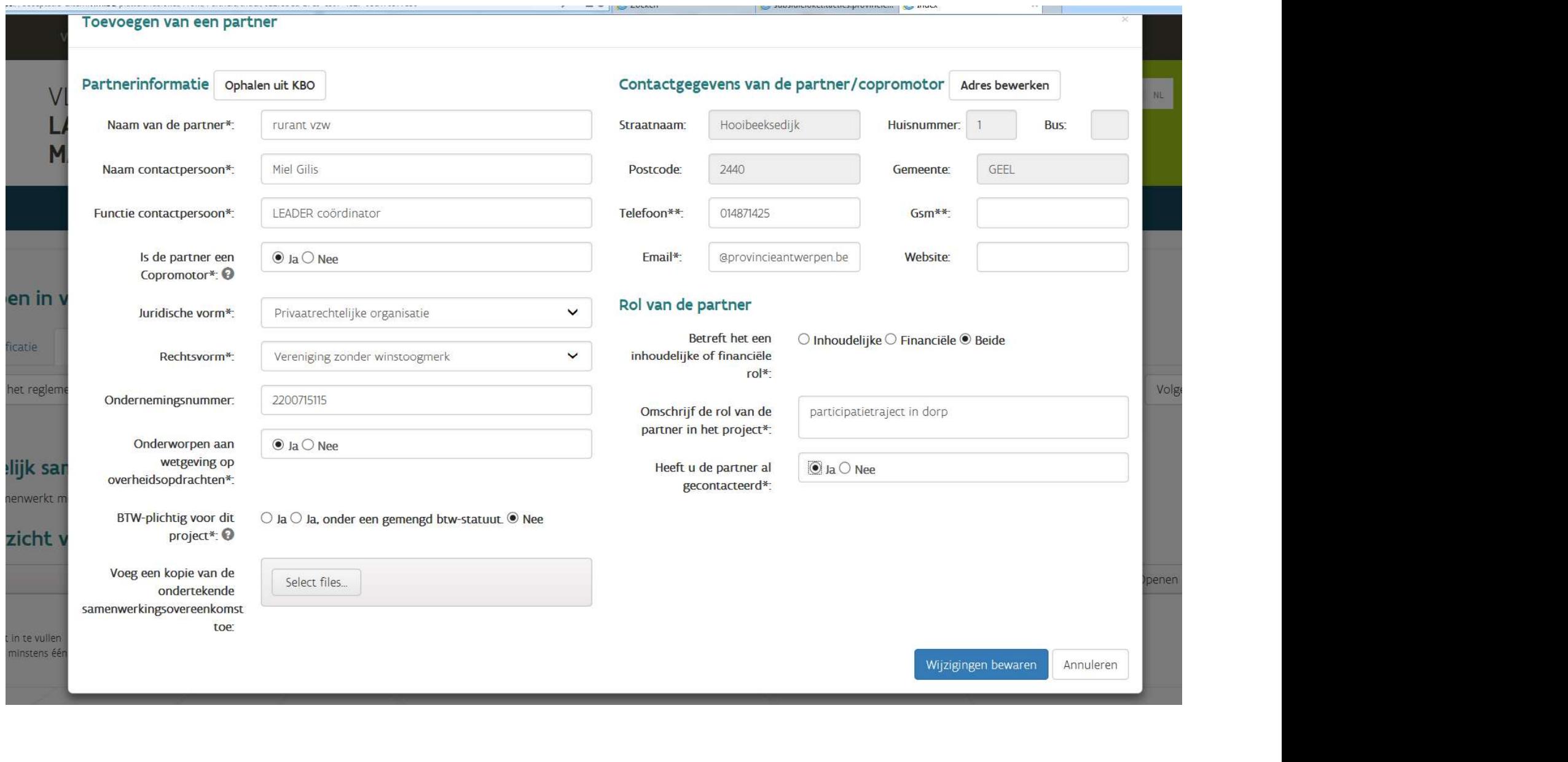

#### Partner

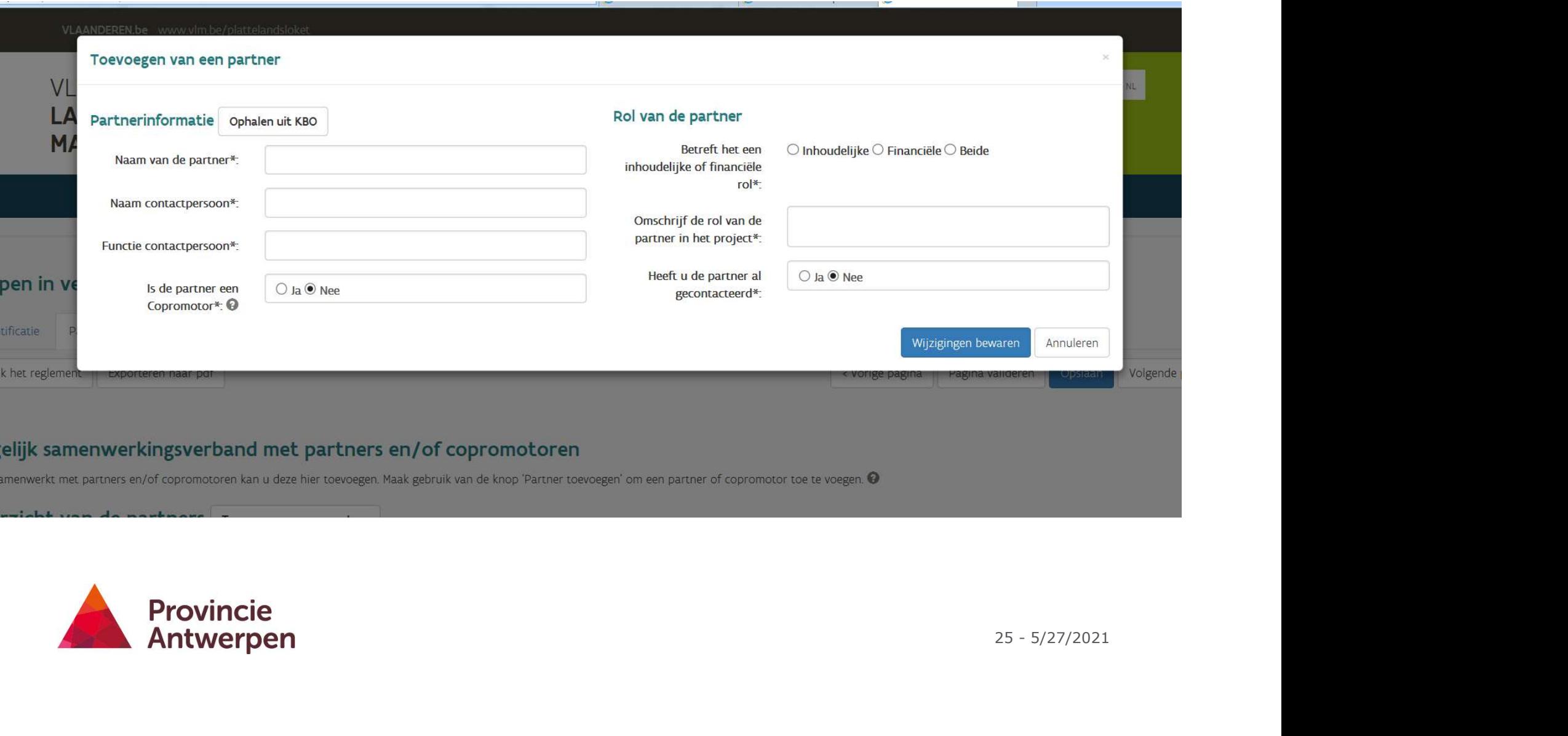

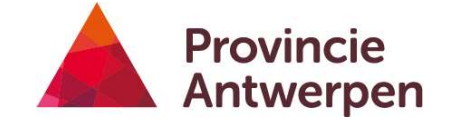

## **Tips**

- Bij copromotoren: pdf nodig van een ondertekende samenwerkingsovereenkomst! Kan ook later nog nagestuurd worden! FRIM:<br>
Fig. copromotoren: pdf nodig van een ondertekende<br>
samenwerkingsovereenkomst! Kan ook later nog nagestuurd<br>
worden!<br>
• Voor OKW inv en P+: uiterlijk 3 maanden na goedkeuring<br>
• Voor LEADER: aangeleverd bij beslissin
	-
	- Voor LEADER: aangeleverd bij beslissingsvergadering
	- Voor OKW door samenwerking: bij indiening!

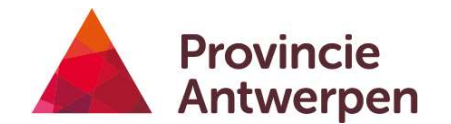

### Stap 5 Projectinformatie

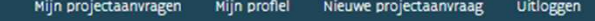

#### Cruisen in de merode (LEA - Kempen Zuid)

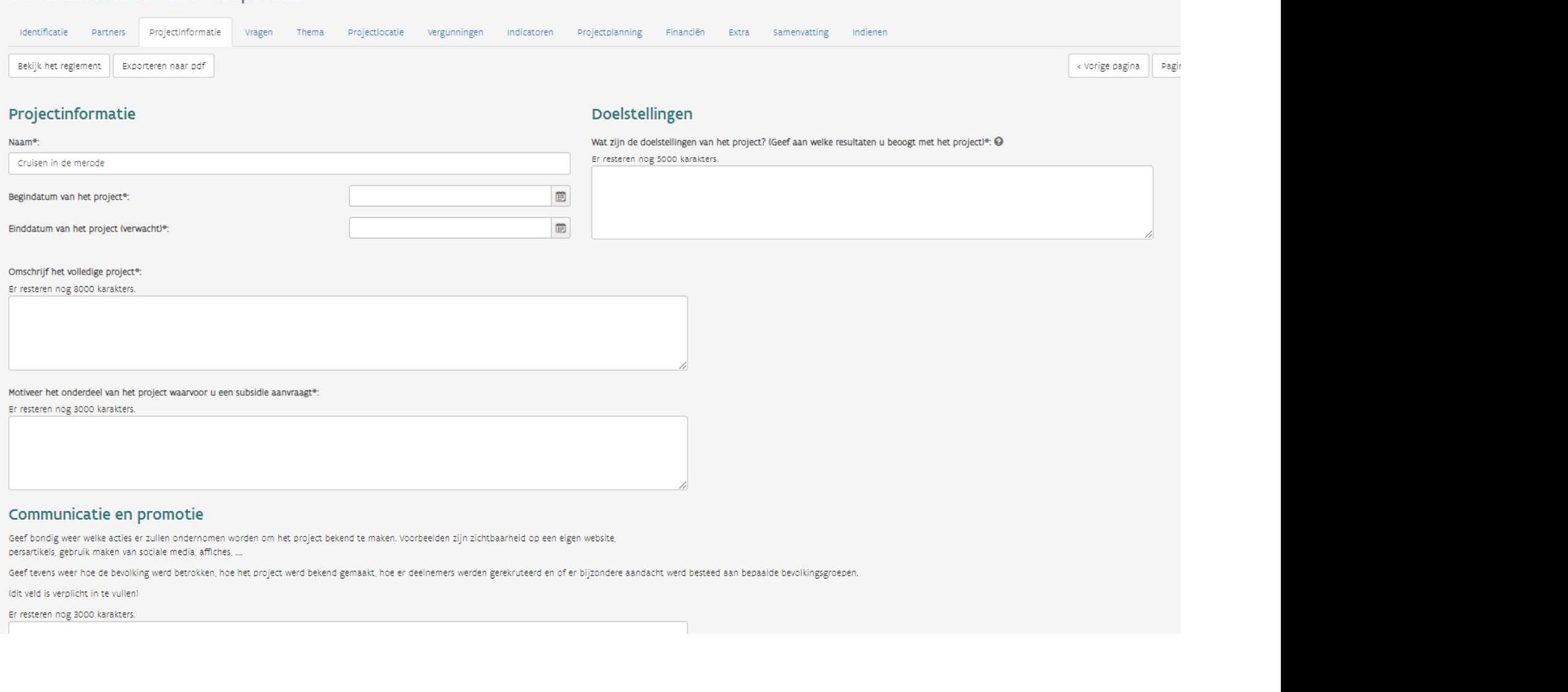

#### Communicatie en promotie

Geef bondig weer welke acties er zullen ondernomen worden om het project bekend te maken. Voorbeelden zijn zichtbaarheid op een eigen website, persartikels, gebruik maken van sociale media, affiches, ....

Geef tevens weer hoe de bevolking werd betrokken, hoe het project werd bekend gemaakt, hoe er deelnemers werden gerekruteerd en of er bijzondere aandacht werd besteed aan bepaalde bevolkingsgroepen.

(dit veld is verplicht in te vullen)

Er resteren nog 3000 karakters.

#### **Tips**

- Je kan hier naam project eventueel nog aanpassen
- Je kan ten vroegste na goedkeuring starten (januari 2022) starten, en ten laatste 3 maanden na goedkeuring: pas als je dit hebt ingevuld, kan je financieel overzicht en planning invullen Je kan hier naam project eventueel nog aanpassen<br>Je kan ten vroegste na goedkeuring starten (januari 2022) starten,<br>en ten laatste 3 maanden na goedkeuring: pas als je dit hebt<br>ingevuld, kan je financieel overzicht en plan
- Project loopt tot uiterlijk 30/06/2023 LEADER (1 jaar uitstel mogelijk)
- 29 5/27/2021 • Verschillende blokjes hebben een maximale tekstgrootte, dus hou uitgebreidere uitleg

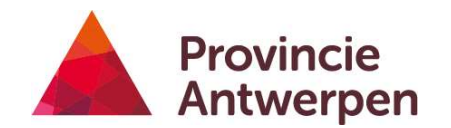

### Stap 6 Vragen

#### Wet op de overheidsopdrachten -**BTW**

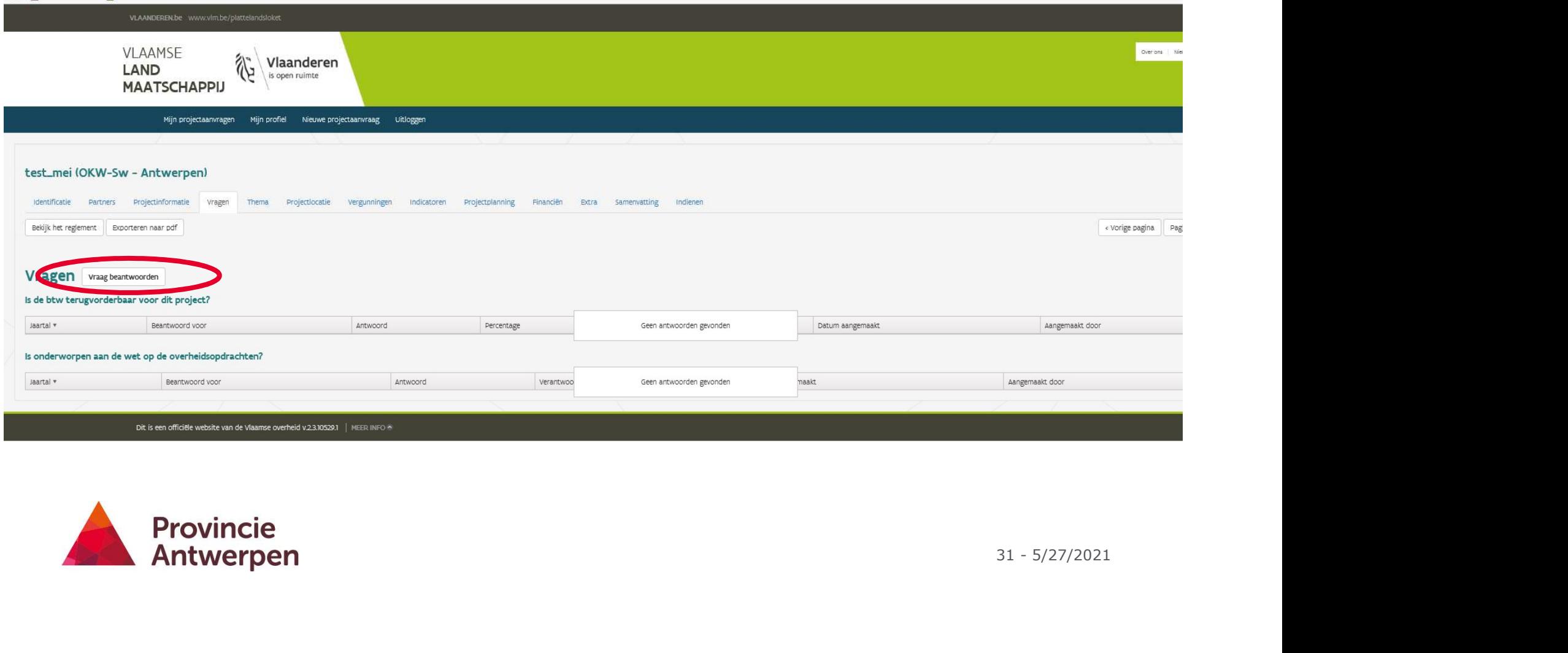

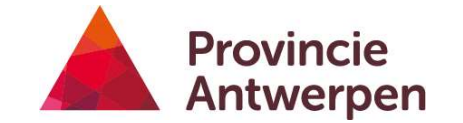

#### **BTW**

- 
- **BTW**<br>• Terugvorderbaar => niet subsidiabel => excl. BTW declareren<br>• Niet-terugvorderbaar => subsidiabel => incl. BTW declareren<br>• Deels terugvorderbaar => deels subsidiabel => % niet
- **BTW**<br>• Terugvorderbaar => niet subsidiabel => excl. BTW declareren<br>• Niet-terugvorderbaar => subsidiabel => incl. BTW declareren<br>• Deels terugvorderbaar => deels subsidiabel => % niet<br>terugvorderbare BTW inbrengen **BTW**<br>• Terugvorderbaar => niet subsidiabel => excl. BTW declareren<br>• Niet-terugvorderbaar => subsidiabel => incl. BTW declareren<br>• Deels terugvorderbaar => deels subsidiabel => % niet<br>terugvorderbare BTW inbrengen terugvorderbare BTW inbrengen
- Per kalenderjaar loopduur project en per (co)promotor

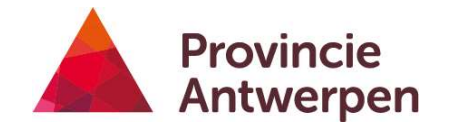

#### Wet op de overheidsopdrachten (wodo)

- Zowel voor promotor als copromotor
- 
- **Wet op de overheidsopdrachten<br>• Zowel voor promotor als copromotor<br>• Moet ik de wodo volgen?<br>• Op basis van laatst beschikbare jaarrekening van organisa<br>>50% overheidsmiddelen => volgen** • Op basis van laatst beschikbare jaarrekening van organisatie: indien >50% overheidsmiddelen => volgen
	- https://berkeleypublisher.com/bb.html
		- Login: beheersdienst@vlm.be
		- Paswoord: VLM
	- !Verantwoordelijkheid van de promotor!
- Invullen per kalenderjaar, want situatie kan jaarlijks wijzigen
- Altijd verantwoording invullen
- Indien niet voldoen aan wodo, bewijsstukken opladen
- n<br>ullen+<br><sup>33 5/27/2021</sup> • Knop 'wijziging bewaren' = indienen. Correct en volledig invullen+ bijlagen

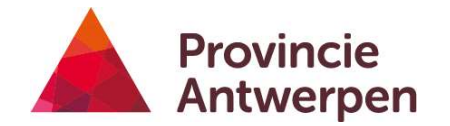

#### Wet op de overheidsopdrachten

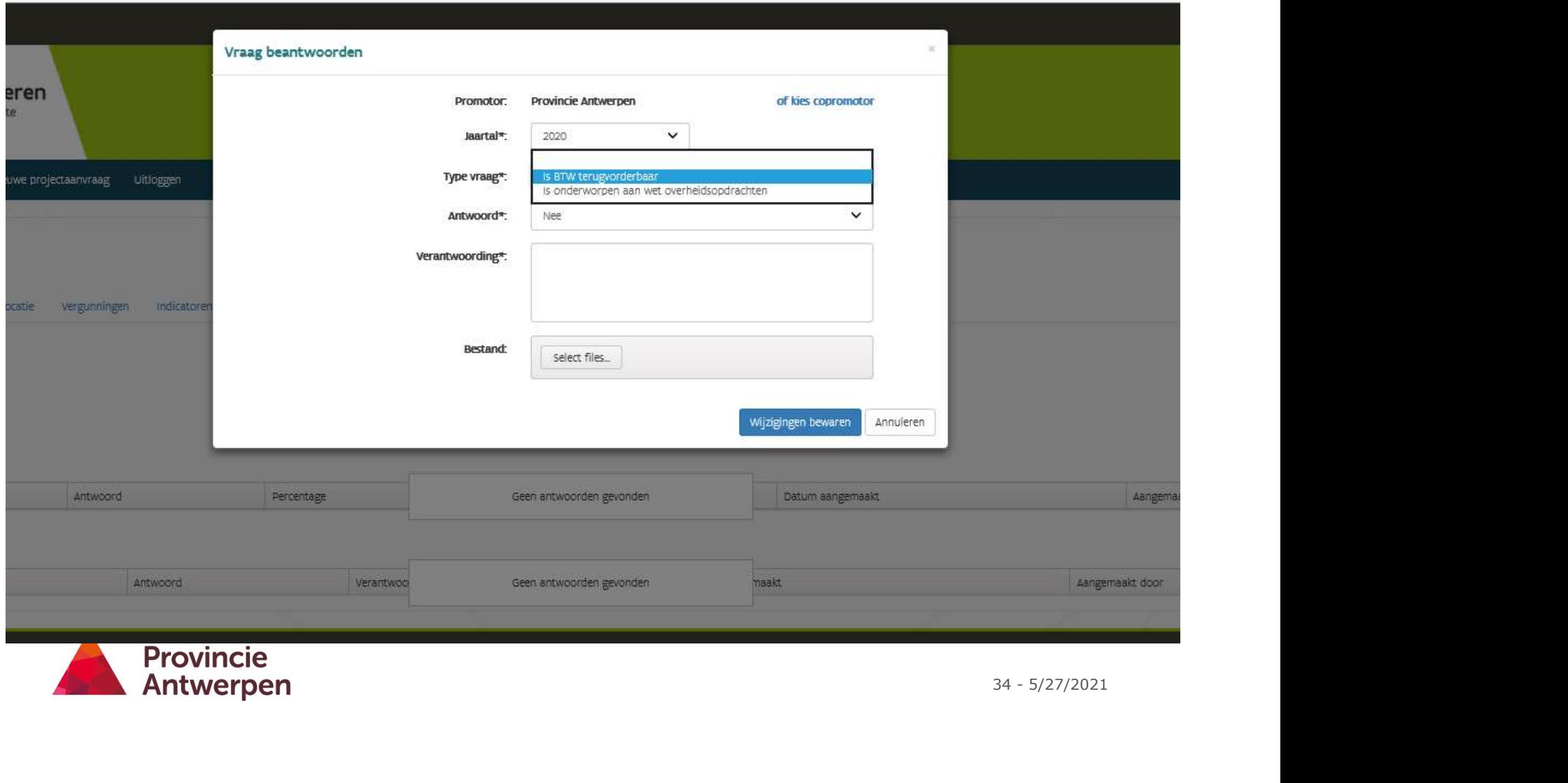

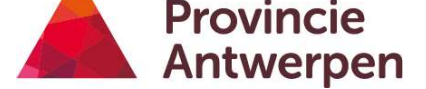

#### Stap 7 Thema kiezen

#### Thema

- Omgevingskwaliteit en Platteland Plus (Provinciaal Plattelandsbeleidsplan): thema's uit Vlaamse maatregel
- LEADER (Lokale Ontwikkelingsstrategie): 3 thema's met doelstellingen  $\rightarrow$  Check ontvangen advies projectidee
- Linken met landbouw/platteland en Provinciaal Plattelandsbeleidsplan
- amheid)<br>
36 5/27/2021<br>
36 5/27/2021 • Link met criteria Vlaams minister (biodiversiteit, korte keten, eenzaamheid)
- Europese doelstellingen
- Structurele verankering
- participatie

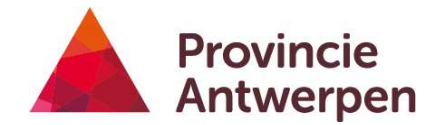
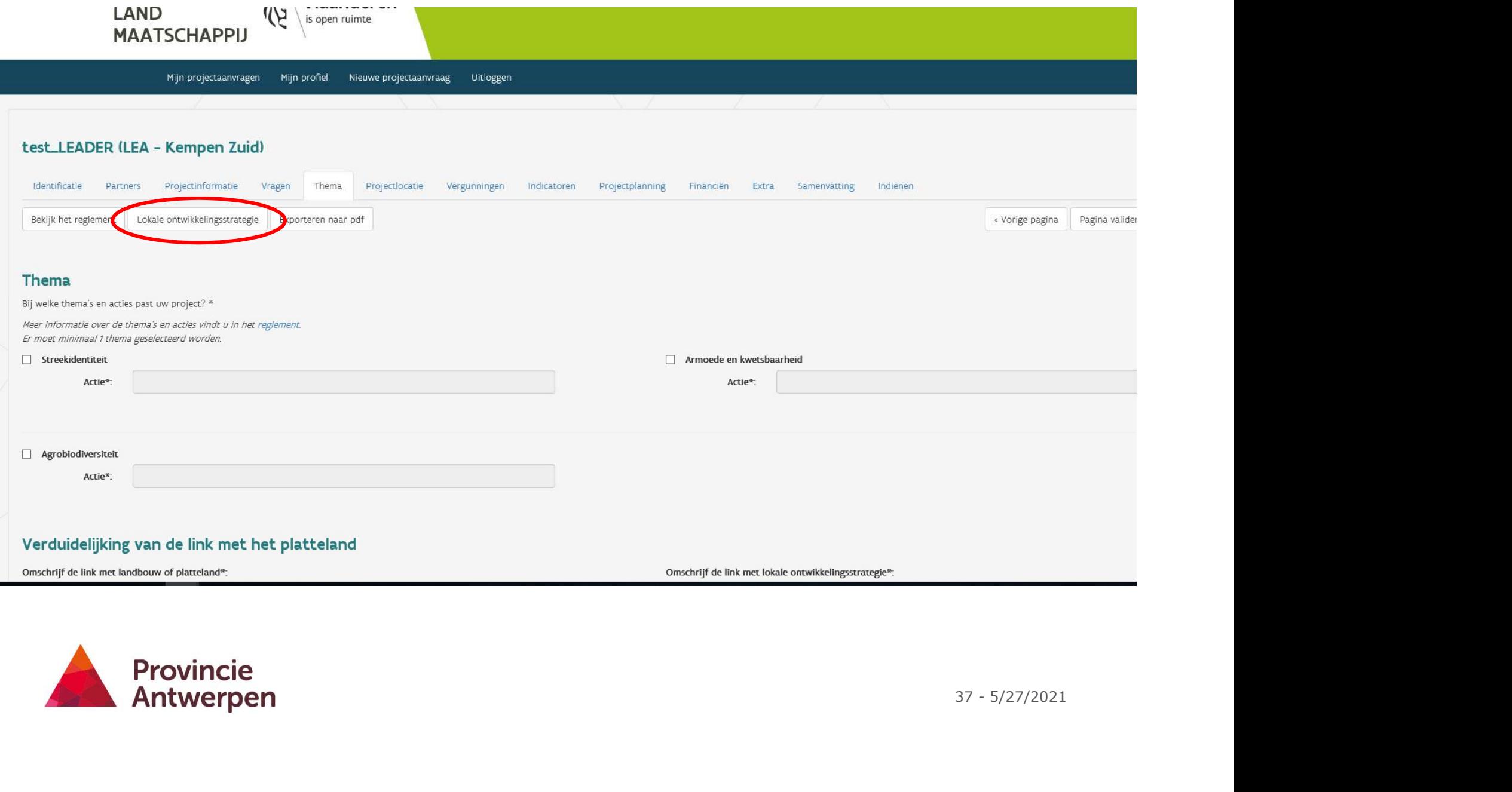

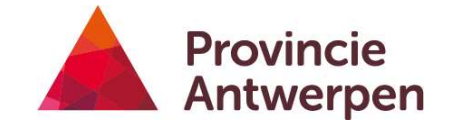

Mijn projectaanvragen Mijn profiel Nieuwe projectaanvraag Uitloggen

#### test\_mei (OKW-Sw - Antwerpen)

Identificatie Partners Projectinformatie Vragen Thema Projectiocatie Vergunningen Indicatoren Projectplanning Financiën Extra Samenvatting Indienen

Bekijk het reglement Provinciaal plattelandsbeleidsplan Exporteren naar pdf

Verduidelijking van de link met het platteland @

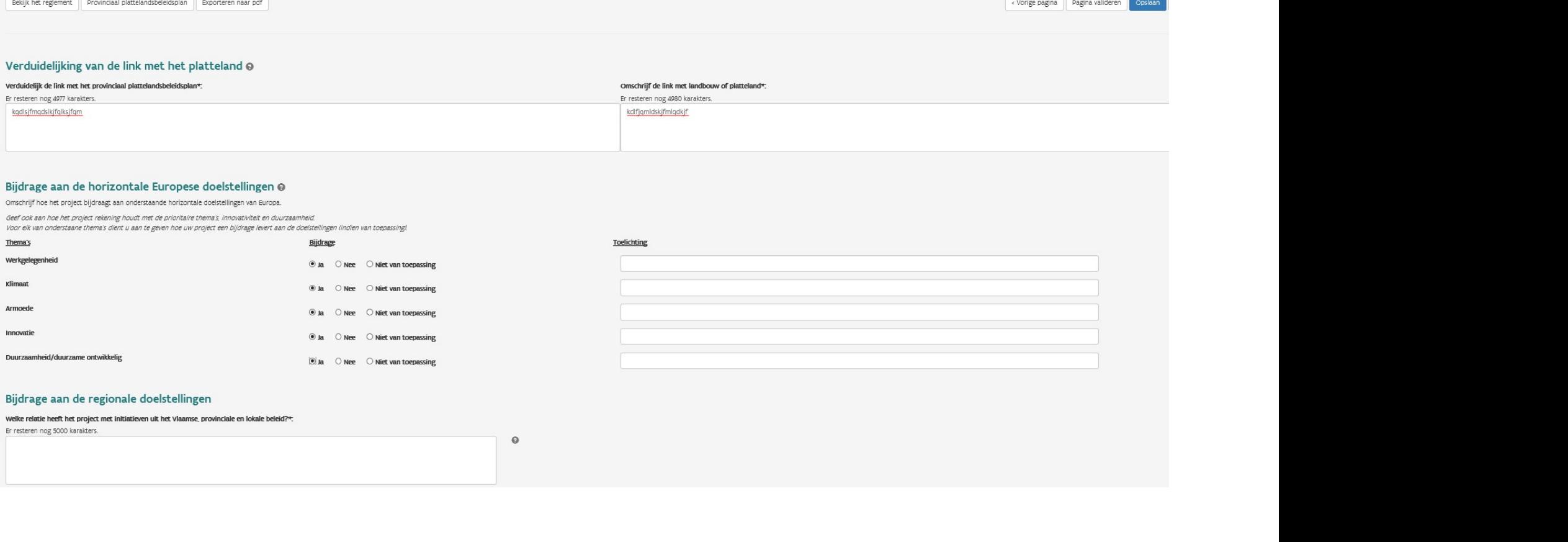

Toelichting

#### Bijdrage aan de horizontale Europese doelstellingen @

Omschrijf hoe het project bijdraagt aan onderstaande horizontale doelstellingen van Europa.

Geef ook aan hoe het project rekening houdt met de prioritaire thema's, innovativiteit en duurzaamheid.

Voor elk van onderstaane thema's dient u aan te geven hoe uw project een bijdrage levert aan de doelstellingen lindien van toepassing!

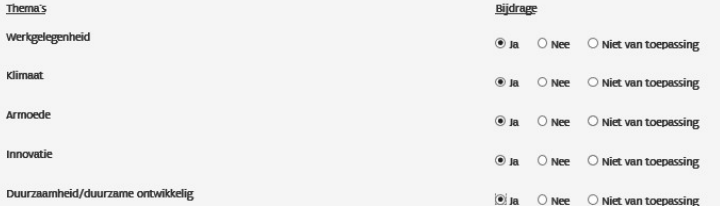

#### Bijdrage aan de regionale doelstellingen

#### Welke relatie heeft het project met initiatieven uit het Vlaamse, provinciale en lokale beleid?\*:

Er resteren nog 5000 karakters.

 $\circ$ 

## **Tips**

- Bovenaan staat er een link naar provinciaal plattelandsontwikkelingsplan
- Voor linken met beleid: bekijk provinciale plattelandsbeleidsvisie (www.provincieantwerpen.be/platteland) OF Interbestuurlijk PlattelandsOverleg
- Kies beter gericht 1 juist thema, dan te willen mikken op verschillende thema's
- 39 5/27/2021 • Vraag over participatietraject: zal vaak 'n.v.t' zijn, is vooral voor dorpskernvernieuwingsprojecten

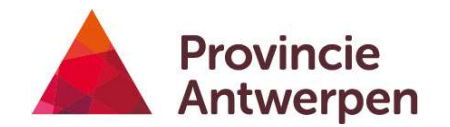

## Stap 8 Projectlocatie

### Ligt het project in plattelandsgebied/LEADER-gebied?

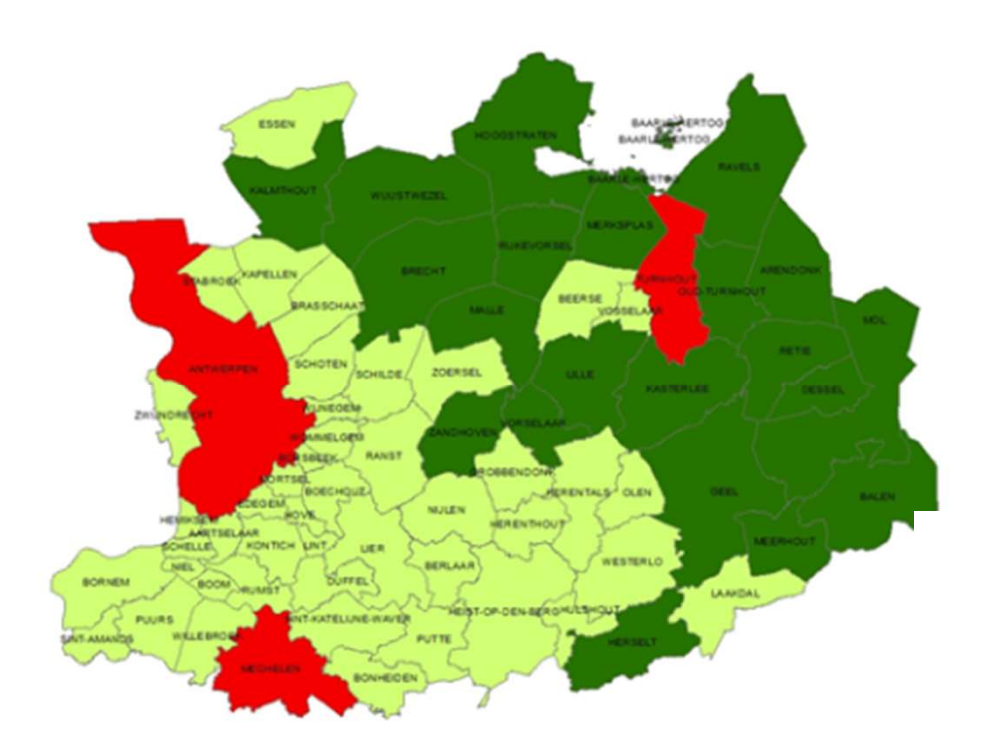

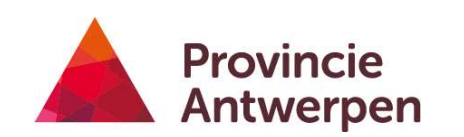

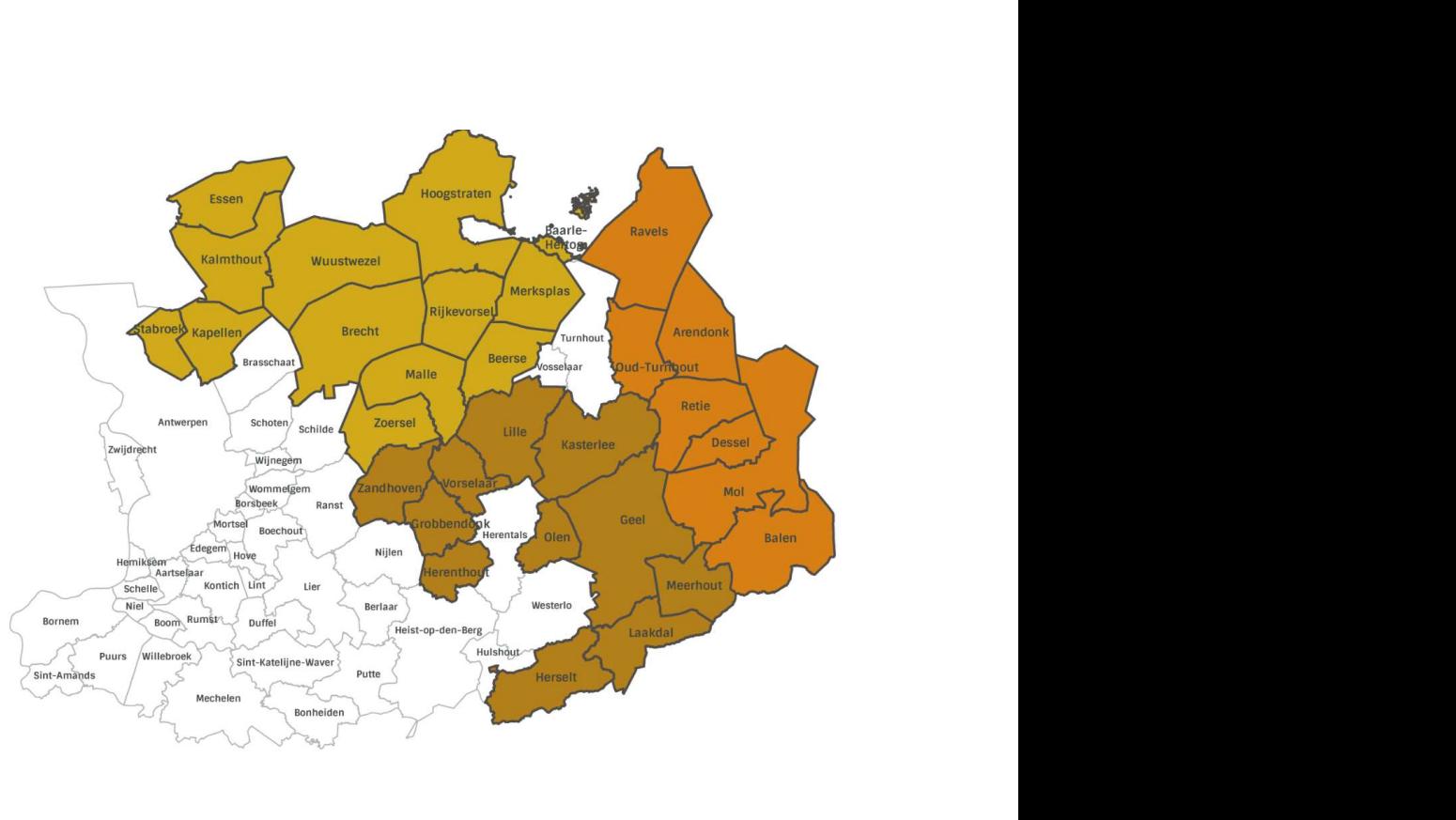

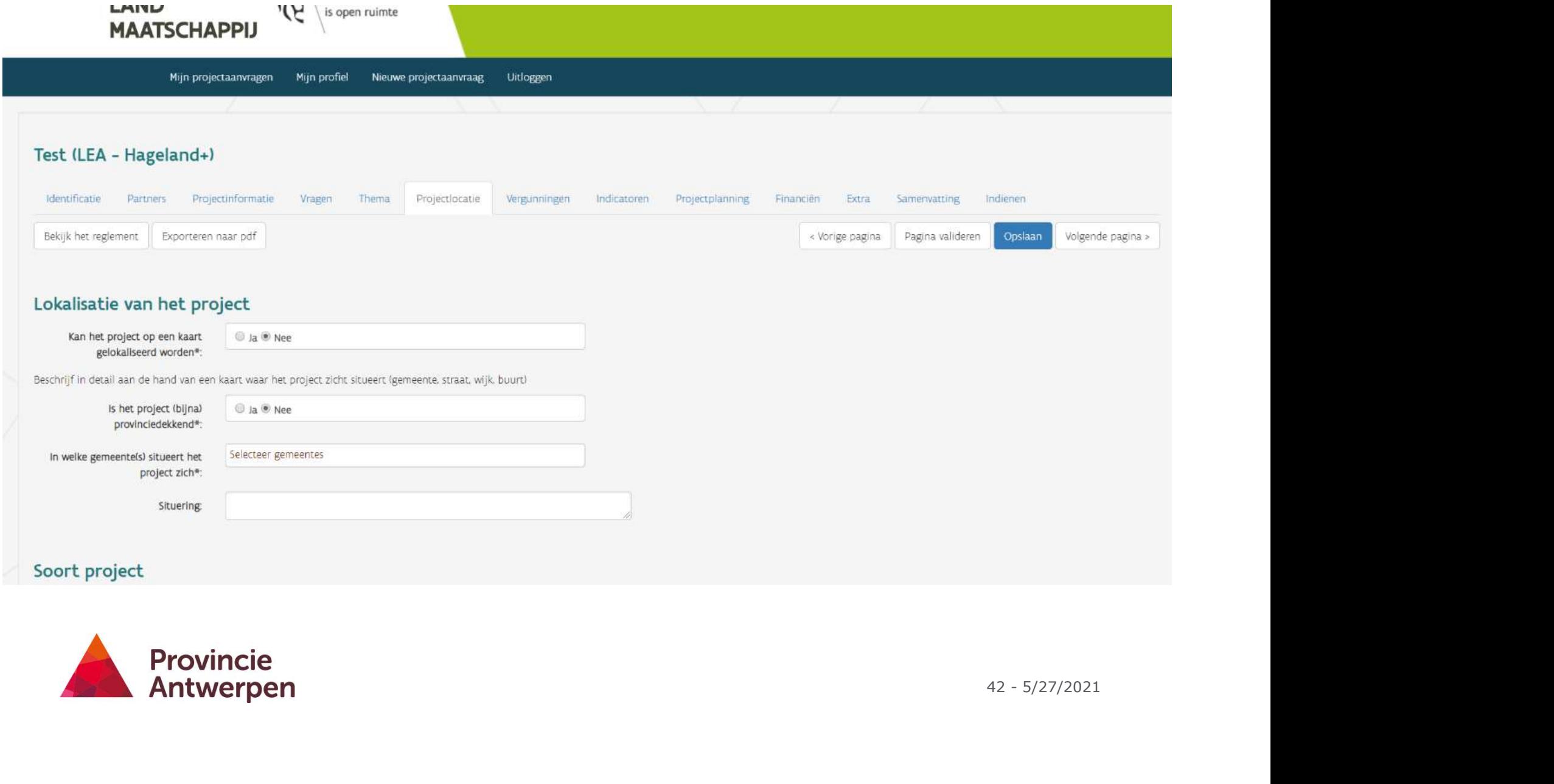

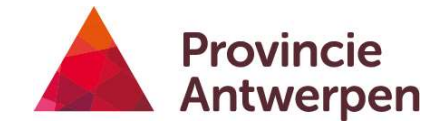

## **Tips**

- Als het op kaart gelokaliseerd kan worden, moet je een kaart toevoegen als bijlage. Waarschuwing
- Gekoppeld aan tabblad Financiën, moet eerst ingevuld worden. (dienstverleningsproject <> investeringsproject)
- Bij investeringsproject: meer info aanleveren
	- Exacte adres
	- Ben je eigenaar? Indien niet, overeenkomst met eigenaar opladen
	- Kwaliteitskamer

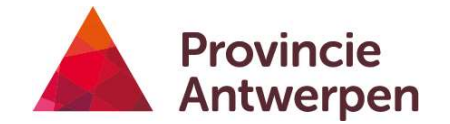

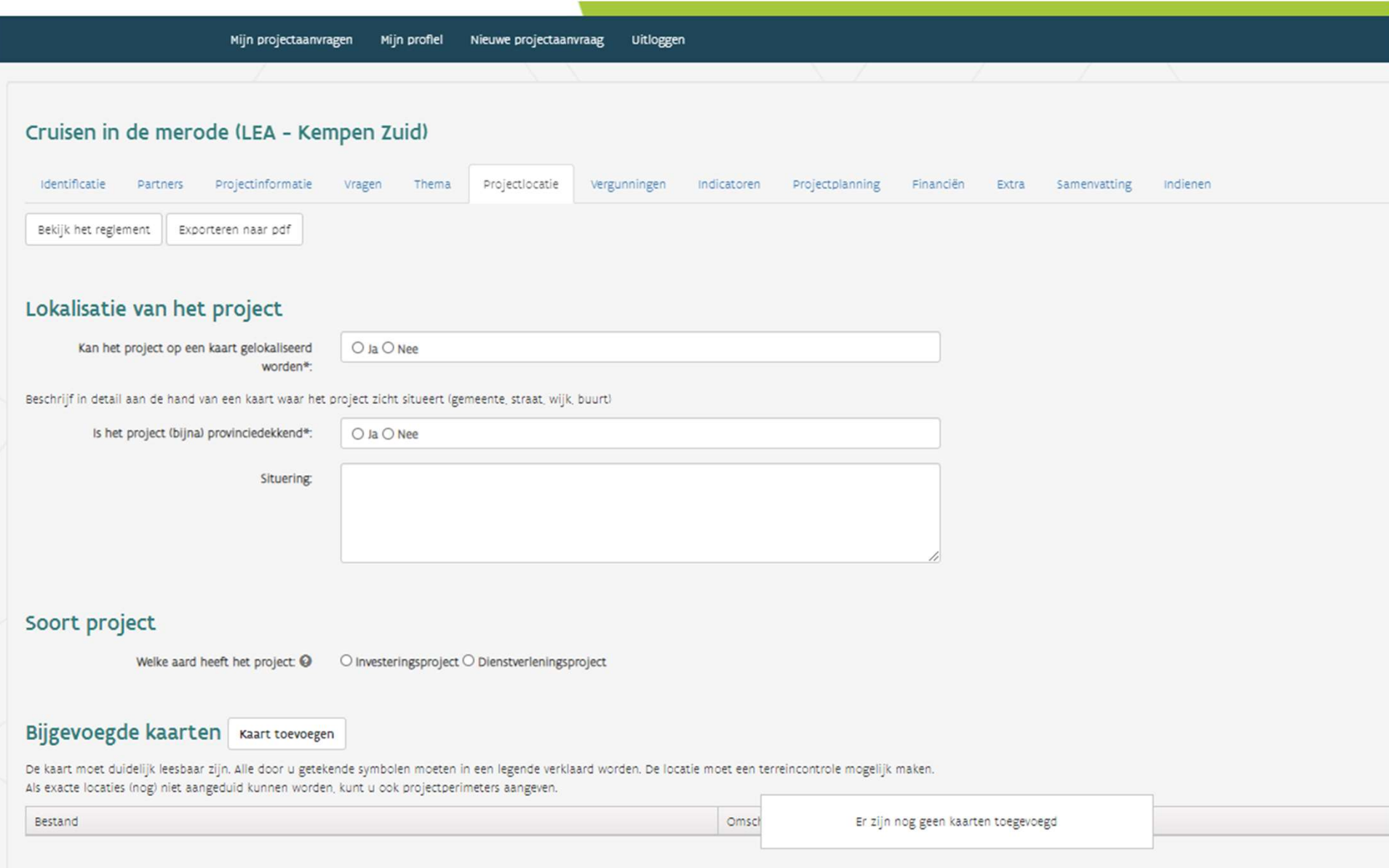

## Stap 8 Vergunningen

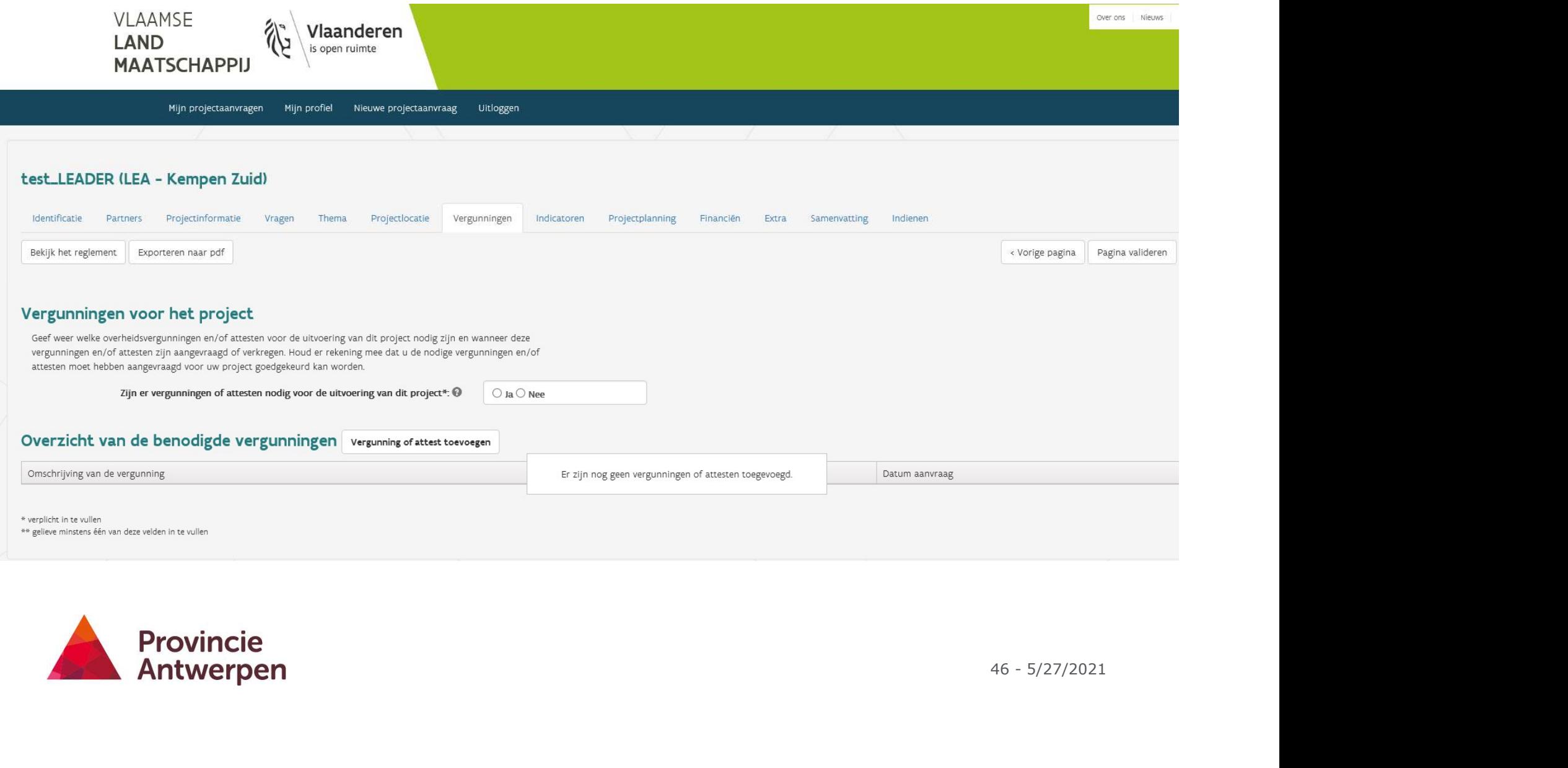

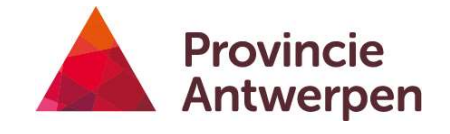

## Vergunningen

- Voor projecten die vergunning nodig hebben: vergunningsaanvraag moet ten laatste bij goedkeuring in het plattelandsloket zitten
- Waarschuwing loket

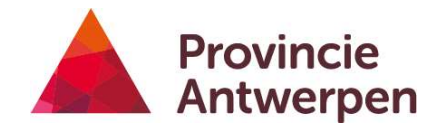

## Stap 10 Indicatoren

## 3 types indicatoren

- **3 types indicatoren**<br>• Algemene indicatoren: werkgelegenheid betrokken mensen –<br>• Mensiefe engengelegenheiden landbouwers
- Meer info over werkgelegenheid:
	- Enkel nieuwe gecreëerde jobs in functie van project komen hiervoor in aanmerking.
	- Vrijwilligerswerk komt hiervoor niet in aanmerking. Deel zelfstandig ondernemerschap kan eventueel wel.
	- De indicator is uitgedrukt in VTE. Als een bestaande halftijdse job overgaat naar een fulltime tewerkstelling, dan bedraagt de indicator 0.5VTE.
	- Lengte van contract bepaalt indicator. Bv. fulltime contract van 6 maanden staat voor 0.5VTE.
- 49 5/27/2021 • LEADER: bijkomende LOS-indicatoren: indien n.v.t.  $\rightarrow$  gewoon 0 invullen
- Zelf op te maken indicatoren
	- Kwantitatief of kwalitatief
	- Minimaal 3, meer kan ook (via plus-teken)
	- Linkse vak: beschrijving indicator, rechtse vak het verwachte resultaat

==> Terugkoppeling met coördinatoren.

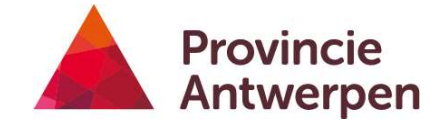

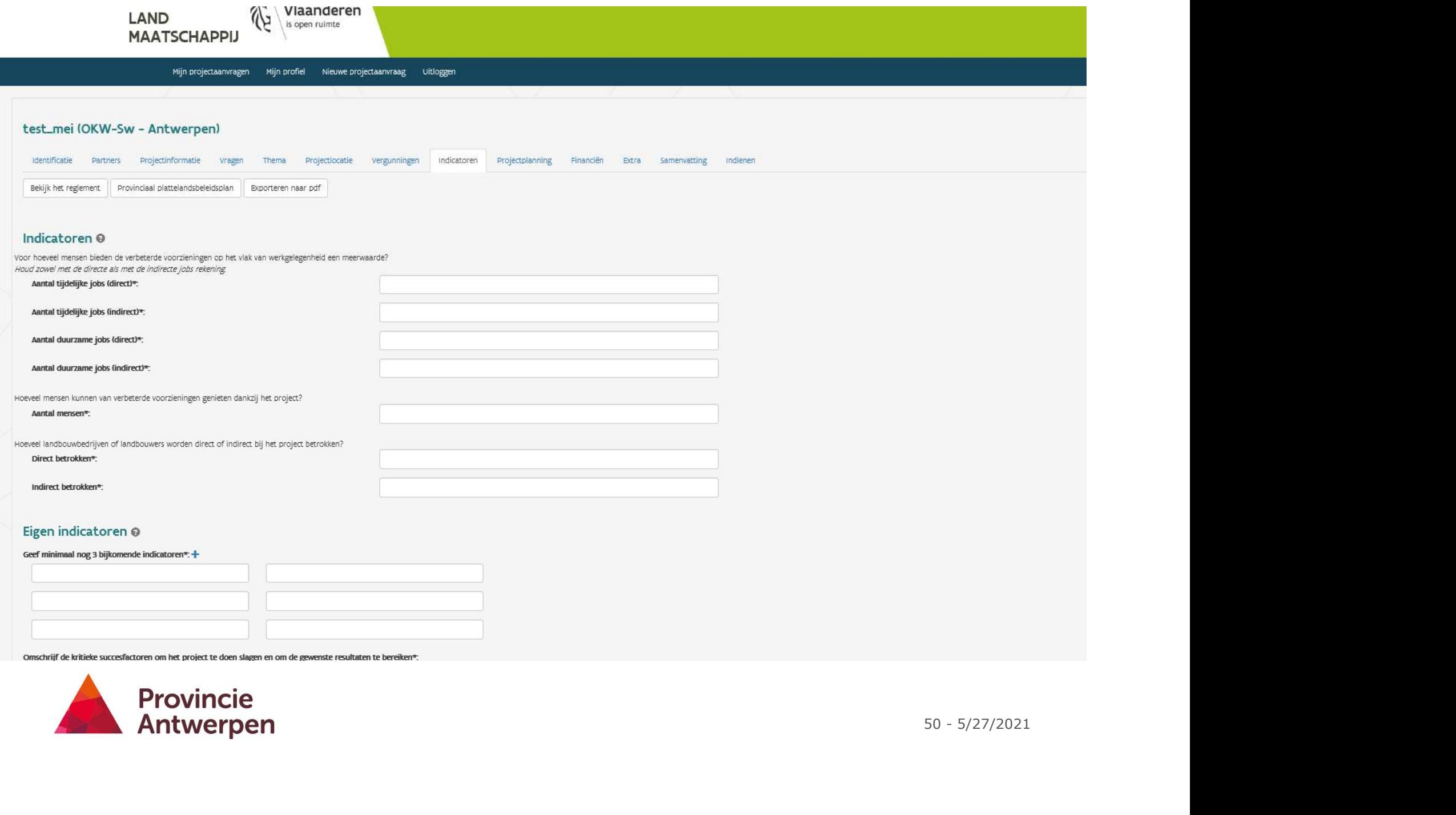

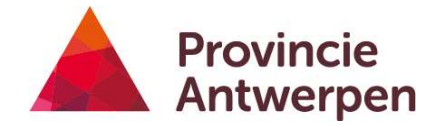

## Kwaliteitsvolle indicatoren

- !Denk hier goed over na: welke impact wil je realiseren met je project! Indicatoren moeten realistisch, meetbaar en relevant zijn.
- **Kwaliteitsvolle indicatoren**<br>• !Denk hier goed over na: welke impact wil je realiseren met je<br>project! Indicatoren moeten realistisch, meetbaar en relevant zijn.<br>• Vul ook het tekstvak 'Extra info over indicatoren' in: va het cijfer, hoe ga je het meten?
- Kritische succesfactoren

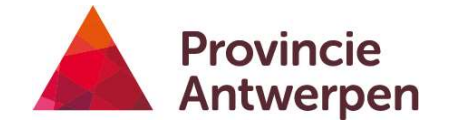

## Stap 11 Projectplanning

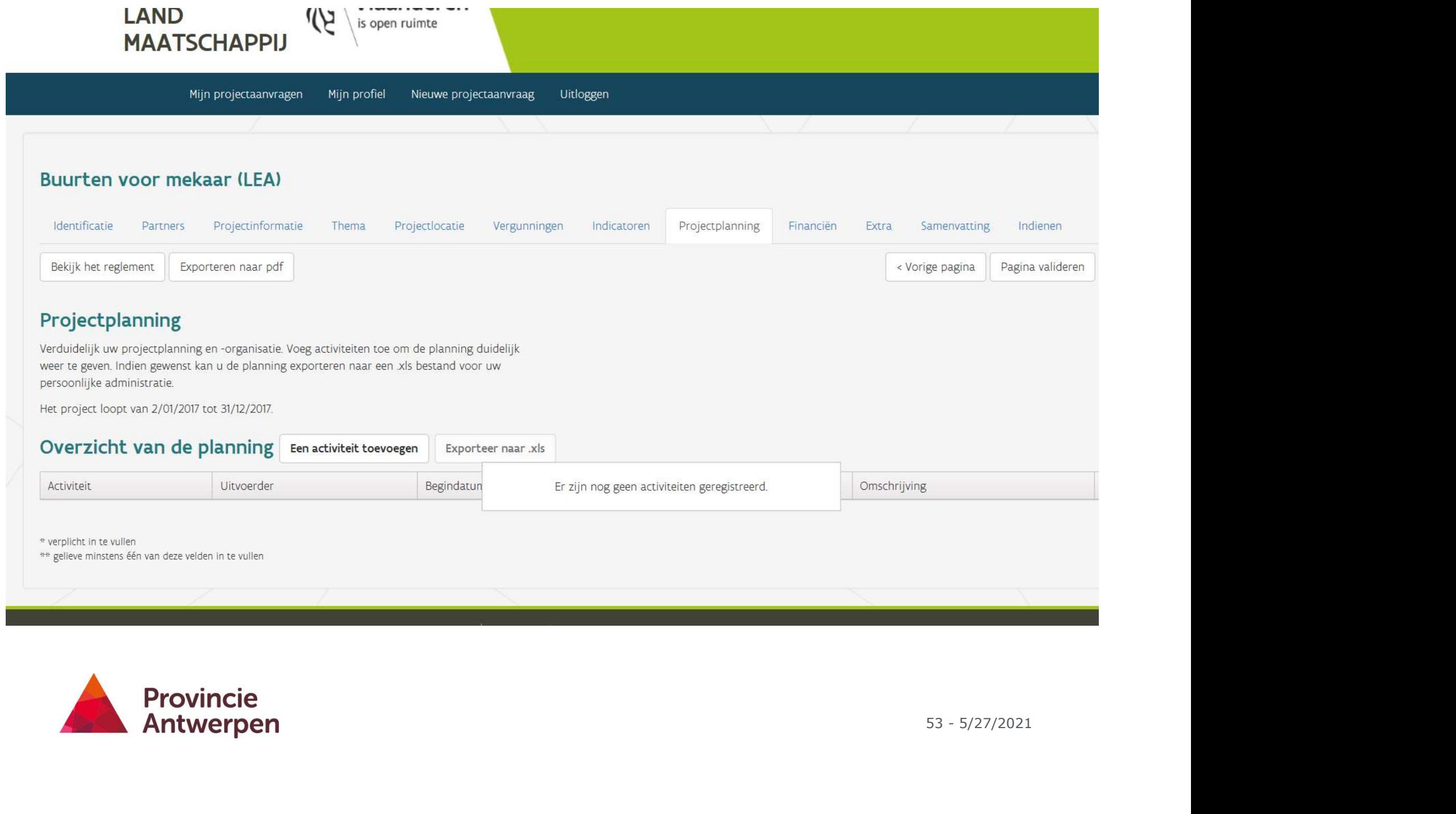

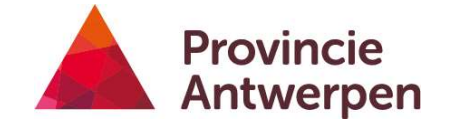

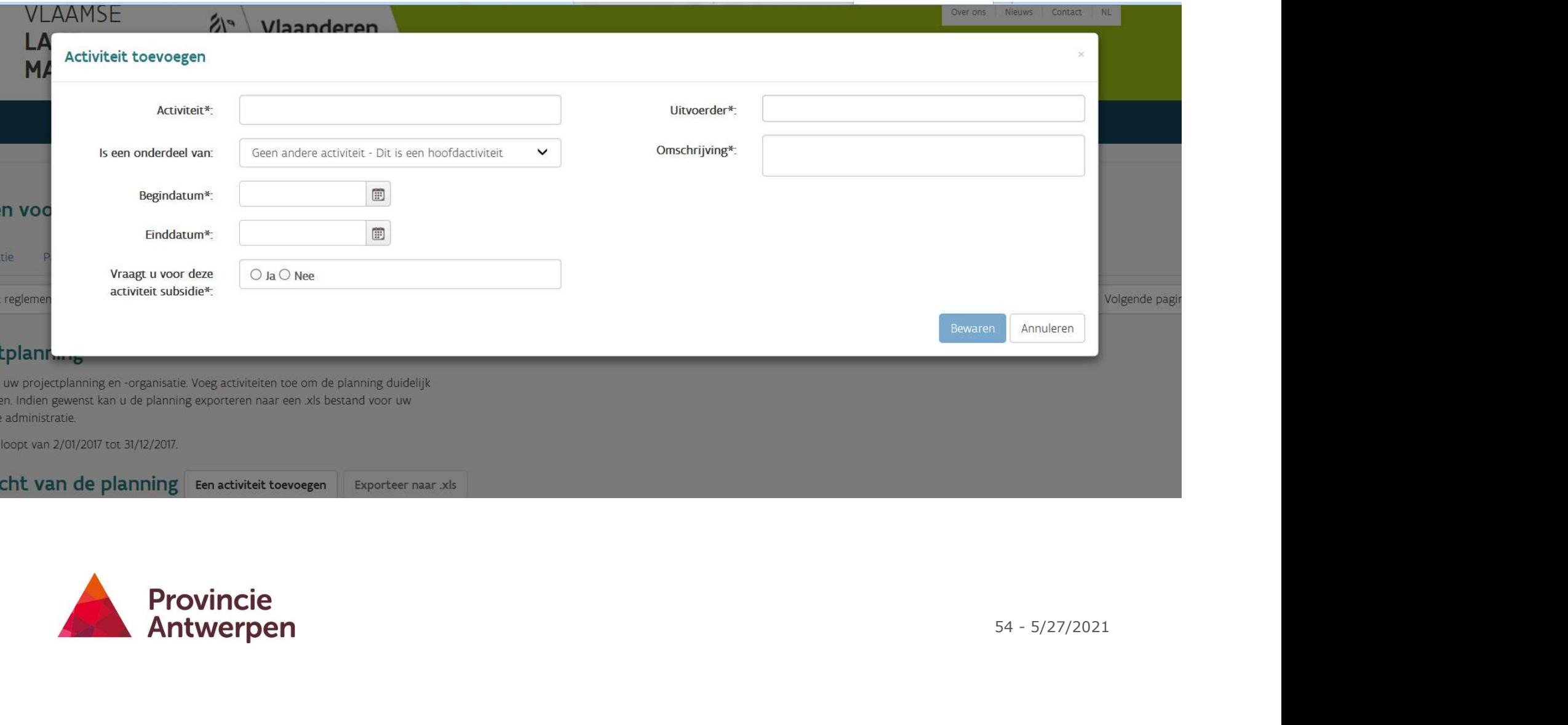

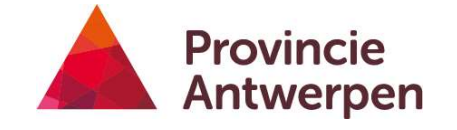

## Stap 12 Financiering

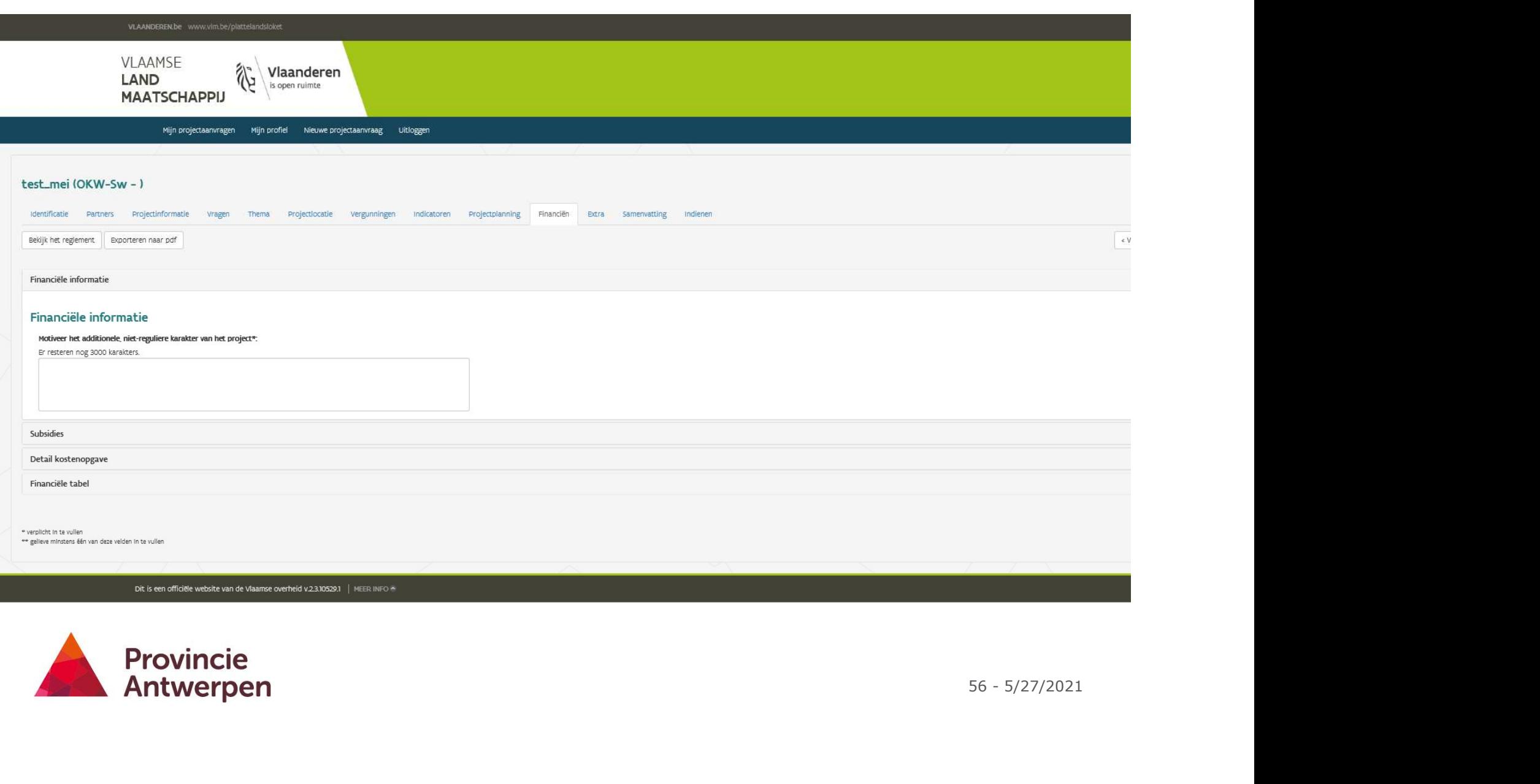

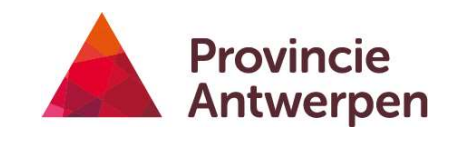

### Vragen

- Meerwaarde van het project
- Andere subsidies
	- ! Geen combinatie met andere Vlaamse projectmiddelen toegelaten
- Kosten per kostenpost
	- Investeringskosten
	- Personeelskosten (incl. overhead)
	- Werkingskosten
	- Externe prestaties
	- inkomsten
- Financiële tabel

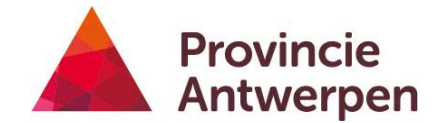

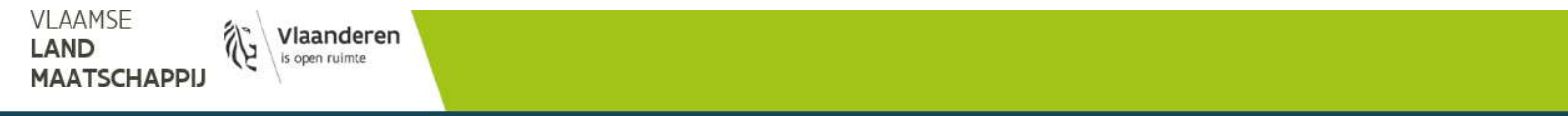

Mijn projectaanvragen Mijn profiel Nieuwe projectaanvraag Uitloggen

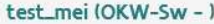

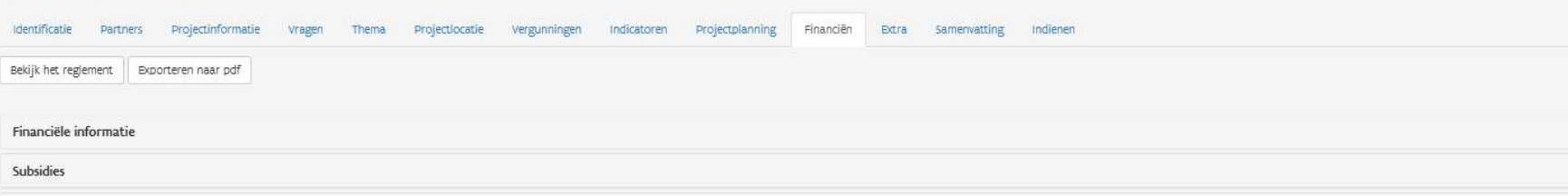

#### Detail kostenopgave

Detail kostenopgave

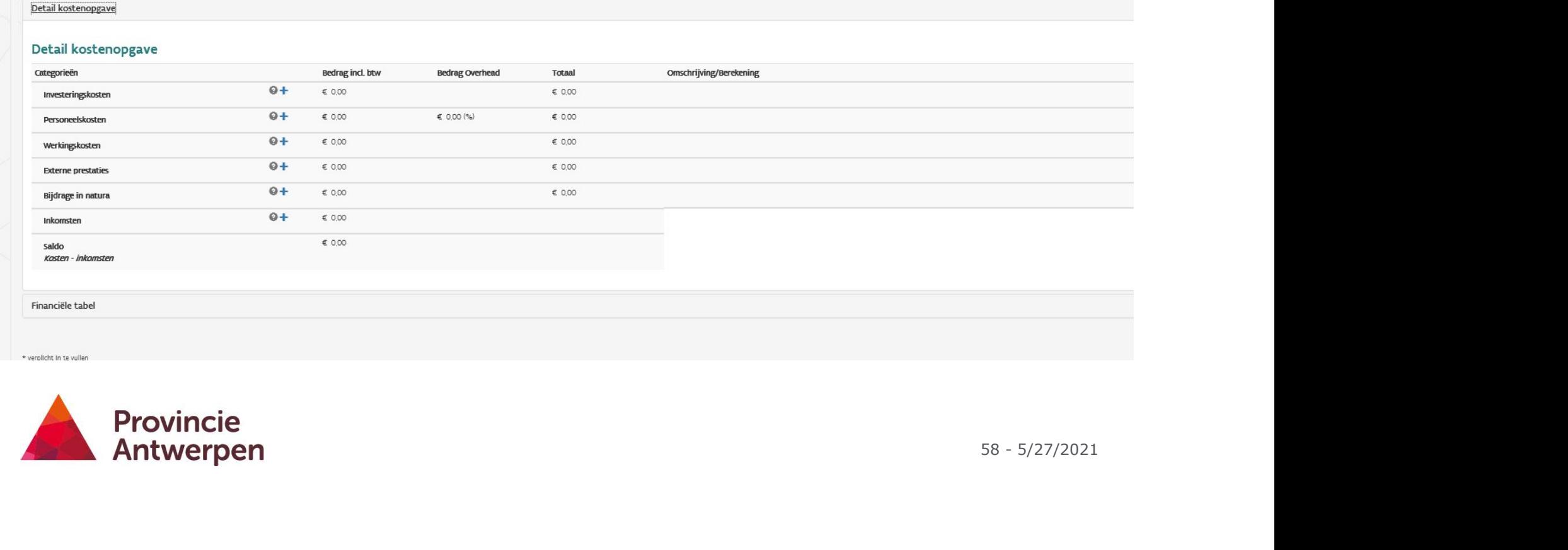

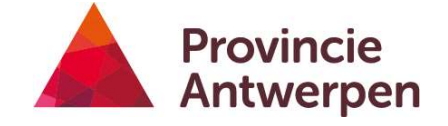

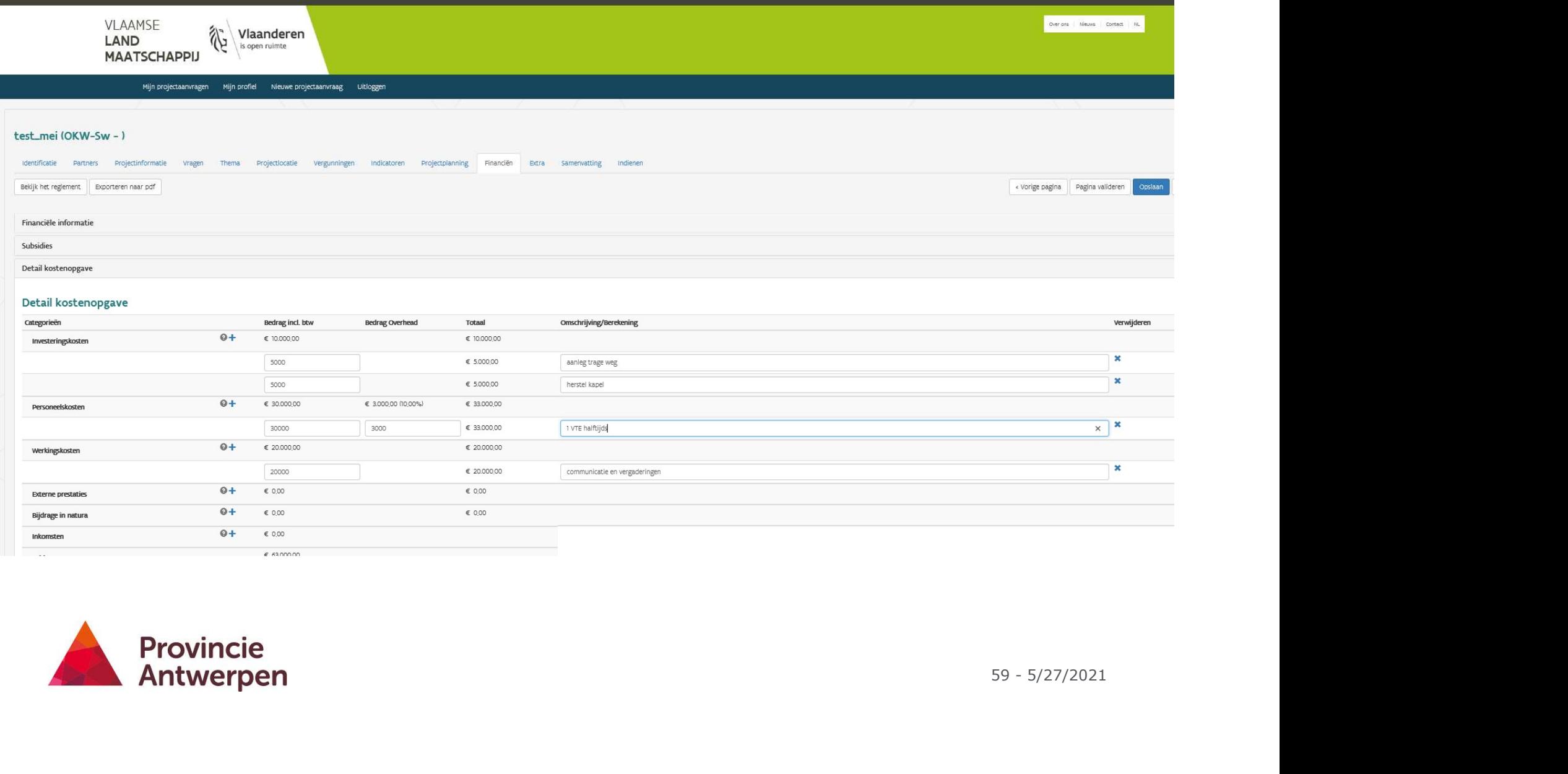

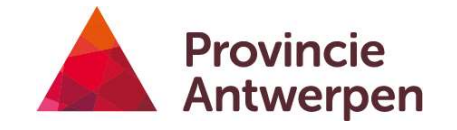

## Tips

- Zet je project volledig op 2022
- Kosten uitdetailleren
	- $\cdot$  => NIET  $£100.000$  voor personeel
	- $\cdot$  => WEL  $\epsilon$ 50.000 voor 1VTE voor participatietraject +  $\epsilon$ 50.000 voor 0,5VTE communicatiepersoneel
- Overhead is maximaal 15% van personeelskost
- Deze oproep geen maximum op personeelskost

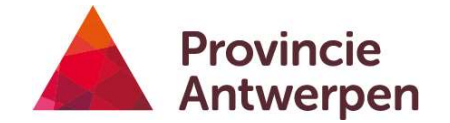

Mijn projectaanvragen Mijn profiel Nieuwe projectaanvraag Uitlogger

#### test\_mei(OKW-Sw - )

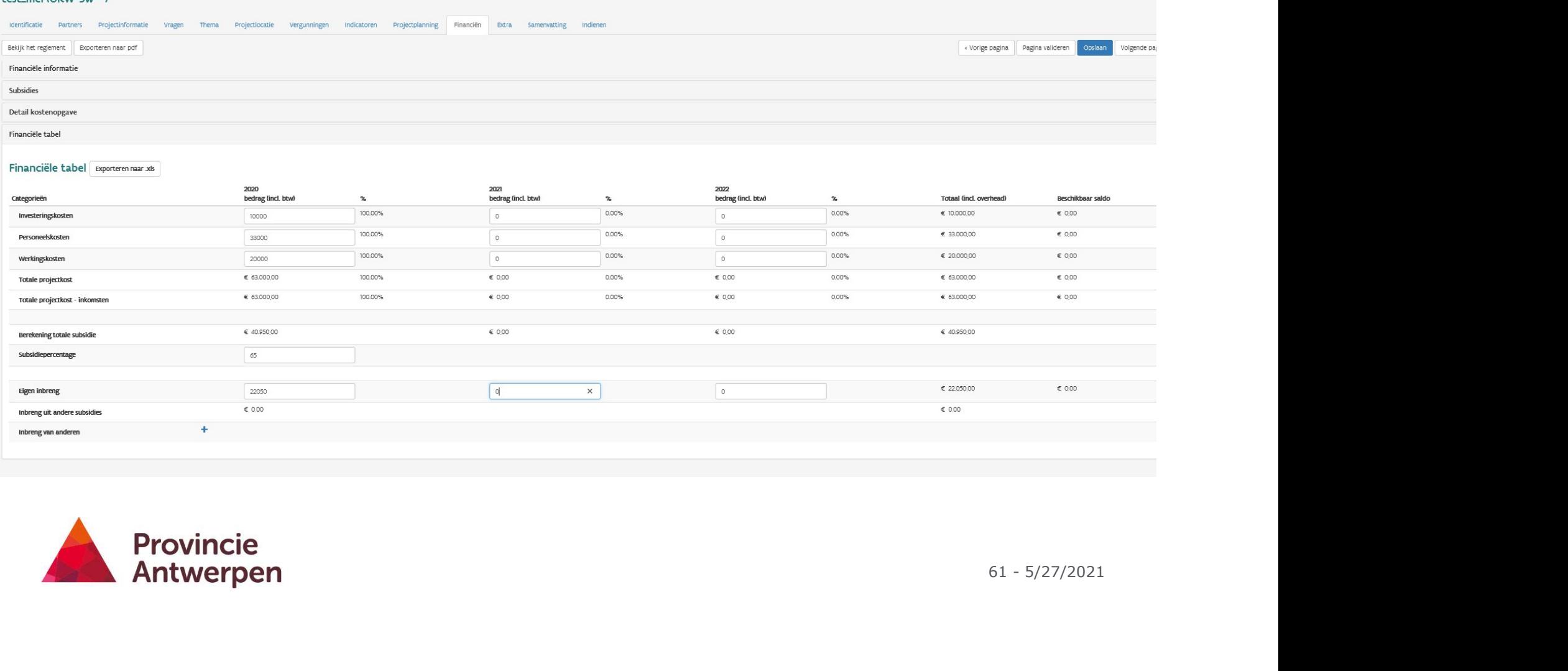

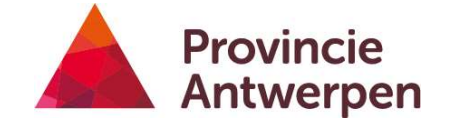

## Stap 13 extra

### Extra

- Bijkomende bijlagen: foto's, achtergronddocumentatie…. • Bijkomende bijlagen: foto's, achtergronddocumentat<br>• Bijkomende toelichting bij project<br>• NIET verplicht – weinig kans dat dit gelezen wordt
- Bijkomende toelichting bij project
- 

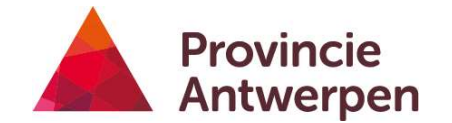

## Stap 14 Samenvatting

### !!!HOE CONCRETER HOE BETER!!!

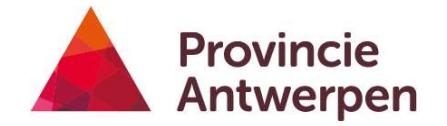

65 - 5/27/2021

## Stap 15 Indienen

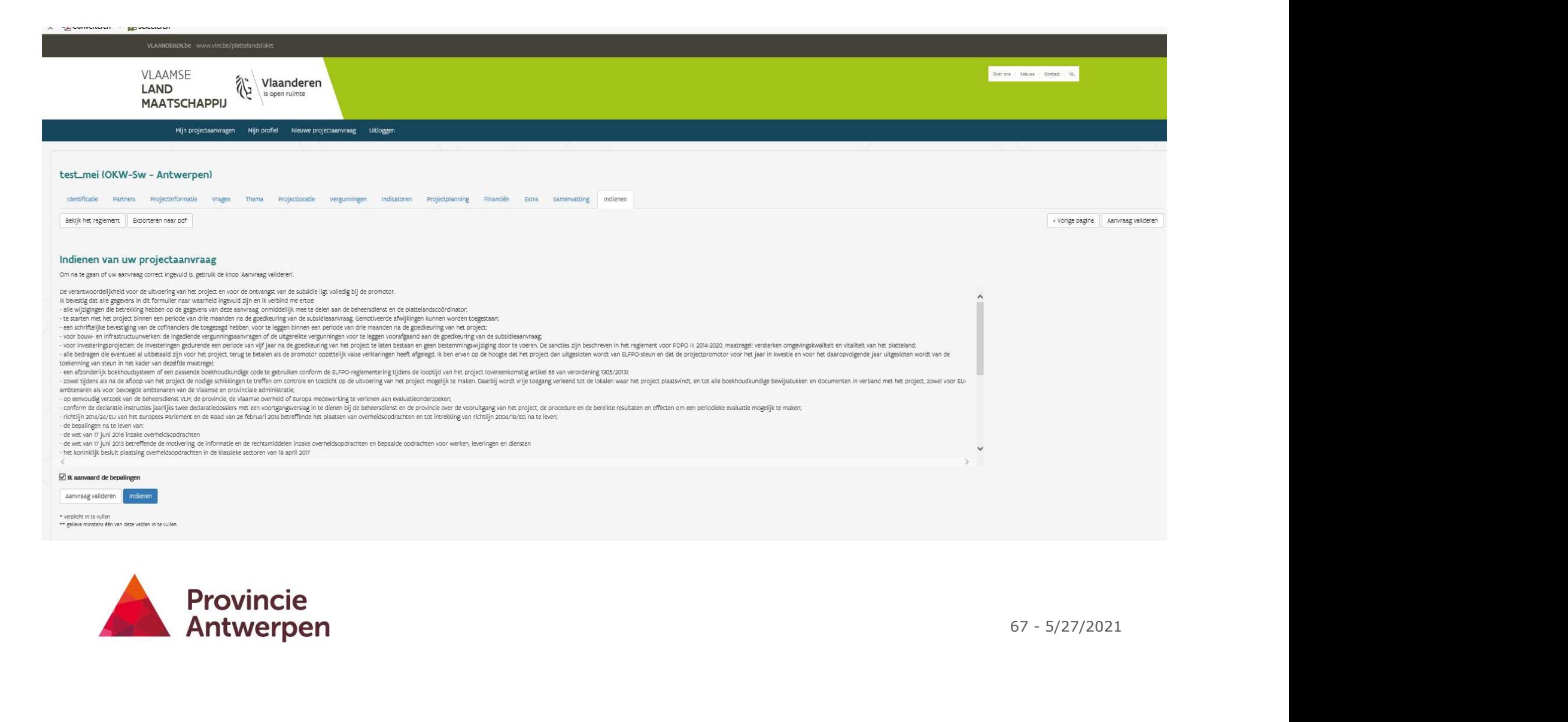

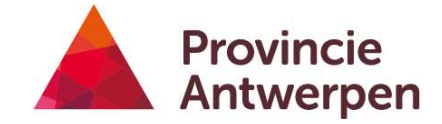

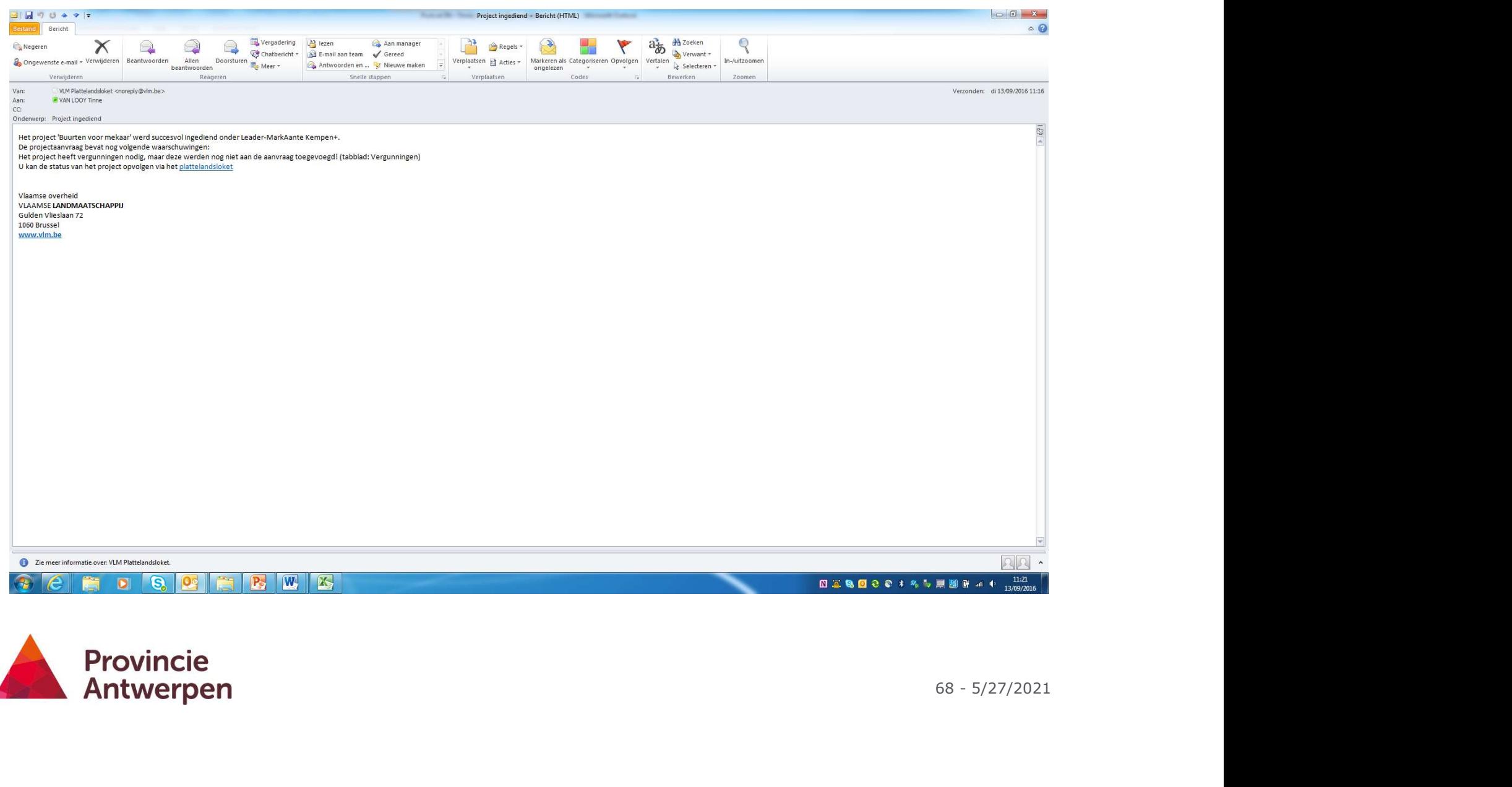

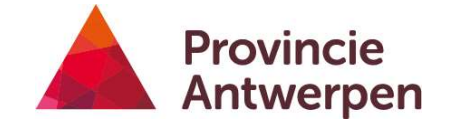

## **Tips**

- Dien in voor de deadline voor indiening
	- OKW en Platteland Plus 26/7/2021 13:00h
	- LEADER 16/8/2021 13:00h
- Enkel personen met tekenbevoegdheid kunnen indienen OF via mandaat
- Valideer per tabblad

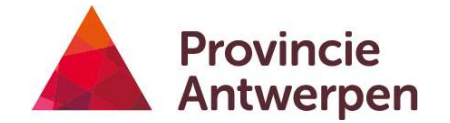

# Na indiening

## Timing beslissingsprocedure

- 30/8: TW LEADER
- 02/9: presentatie TW OKW
- 9 + 21/09: PG LEADER Zuid (presentaties)
- Nog te bevestigen: PG MAK+ (presentaties)
- 15/09: PG LEADER Oost (presentaties)
- 28 +30/09: TW OKW
- 21/10: PMC
- 23/10: beslissingsvergadering MAK+
- 29/10: beslissingsvergadering KPO
- 08/11: beslissingsvergadering KZU

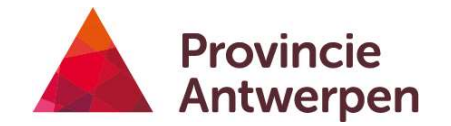

## Na goedkeuring

- Intake
- Declareren 2x per jaar
	- Pre-financieren
	- Via loket

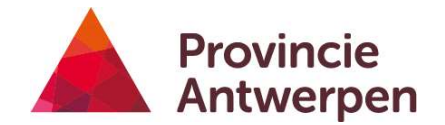
## Aan de slag!

## Vragen?

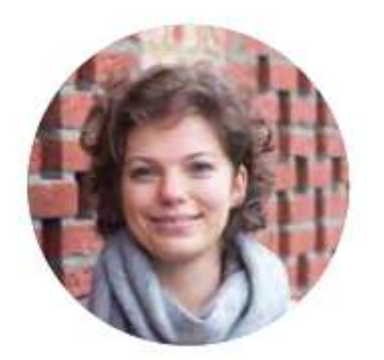

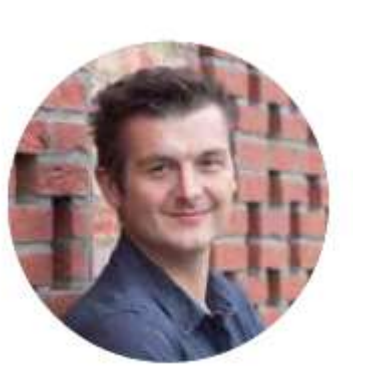

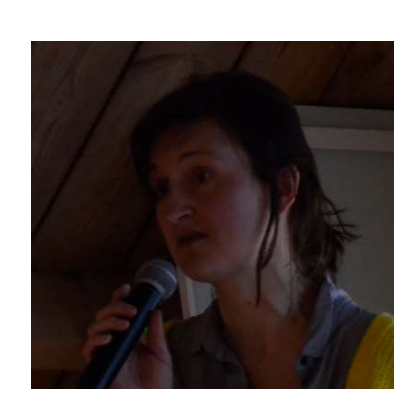

Tinne Van Looy Miel Gilis Kim Van Breda

platteland@provincieantwerpen .be

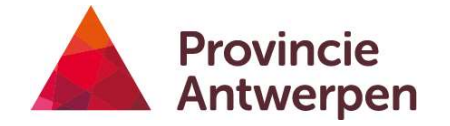

74 - 5/27/2021

## Met dank!